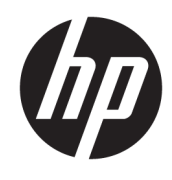

Guia de Hardware

© Copyright 2018, 2019 HP Development Company, L.P.

Windows é uma marca comercial ou uma marca comercial registrada da Microsoft Corporation nos Estados Unidos e/ou em outros países.

As informações contidas neste documento estão sujeitas a alterações sem aviso. As únicas garantias para produtos e serviços da HP são as estabelecidas nas declarações de garantia expressa que acompanham tais produtos e serviços. Nenhuma informação contida neste documento deve ser interpretada como uma garantia adicional. A HP não será responsável por erros técnicos ou editoriais nem por omissões contidos neste documento.

Terceira edição: junho de 2019

Primeira edição: maio de 2018

Número de peça do documento: L18074-203

#### **Aviso sobre o produto**

Este guia do usuário descreve os recursos comuns à maioria dos modelos. Alguns recursos podem não estar disponíveis em seu computador.

Nem todos os recursos estão disponíveis em todas as edições do Windows. Este sistema pode exigir hardware, drivers e/ou software ou BIOS atualizados para proveito total da funcionalidade do Windows. O Windows 10 é atualizado automaticamente, esse recurso está sempre ativado. Taxas de prestadores de serviços de internet e requisitos adicionais podem ser aplicados ao longo do tempo para atualizações. Consulte <http://www.microsoft.com>.

Para acessar os manuais do usuário mais recentes, acesse <http://www.hp.com/support> e siga as instruções para localizar seu produto. Em seguida, selecione **Manuais do usuário**.

#### **Termos de uso do software**

Ao instalar, copiar, baixar ou usar de outra maneira qualquer produto de software préinstalado neste computador, você concorda em observar os termos do Contrato de Licença do Usuário Final (EULA) da HP. Caso você não aceite os termos da licença, a única solução será devolver o produto completo (hardware e software) e sem utilização dentro de 14 dias após a data de compra para obter o reembolso segundo a política do seu local de compra.

Para obter mais informações ou para solicitar o reembolso integral do valor do computador, entre em contato com o vendedor.

## **Aviso sobre segurança**

**AVISO!** Para reduzir a possibilidade de danos devido a altas temperaturas ou superaquecimento do computador, não o coloque diretamente sobre o colo nem obstrua as aberturas de ventilação. Utilize o computador apenas em superfícies planas e duras. Não permita que uma outra superfície rígida, como a lateral de uma impressora opcional, ou uma superfície macia, como um travesseiro ou tapetes e roupas grossas, bloqueie as aberturas de ventilação. Além disso, não permita que o adaptador de CA entre em contato com a pele ou com superfícies macias, como travesseiros, tapetes ou roupas, durante a operação. O computador e o adaptador de CA estão em conformidade com os limites de temperatura para superfícies acessadas pelo usuário definidos pelo IEC 60950-1 (International Standard for Safety of Information Technology Equipment – Padrão Internacional de Segurança de Equipamentos de Tecnologia da Informação).

## **Sobre este guia**

Este guia fornece informações básicas para upgrade do HP ProDesk Business PC.

- **AVISO!** Indica uma situação perigosa que, se não for evitada, **poderá** resultar em ferimentos graves ou morte.
- **CUIDADO:** Indica uma situação perigosa que, se não for evitada, **poderá** resultar em ferimentos leves ou moderados.
- **IMPORTANTE:** Indica informações consideradas importantes, mas não relacionadas a riscos (por exemplo, mensagens relacionadas a danos). Avisa o usuário de que, se o procedimento não for seguido como descrito, poderá haver perda de dados ou danos ao hardware ou software. Também contém informações básica para explicar um conceito ou concluir uma tarefa.
- **WALE:** Contém informações adicionais para enfatizar ou completar os pontos importantes do texto principal.
- ※ **DICA:** Fornece dicas úteis para completar uma tarefa.

# **Conteúdo**

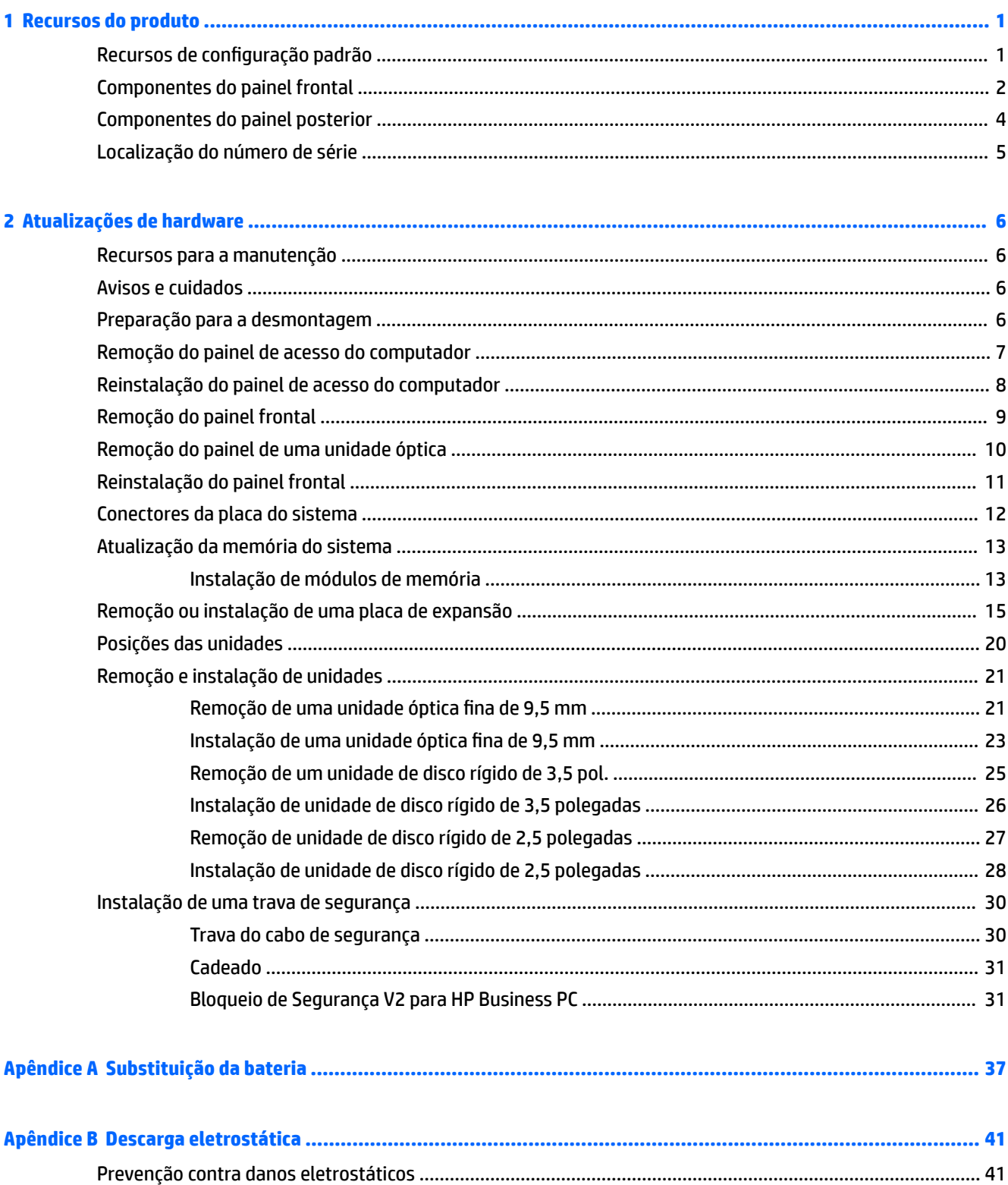

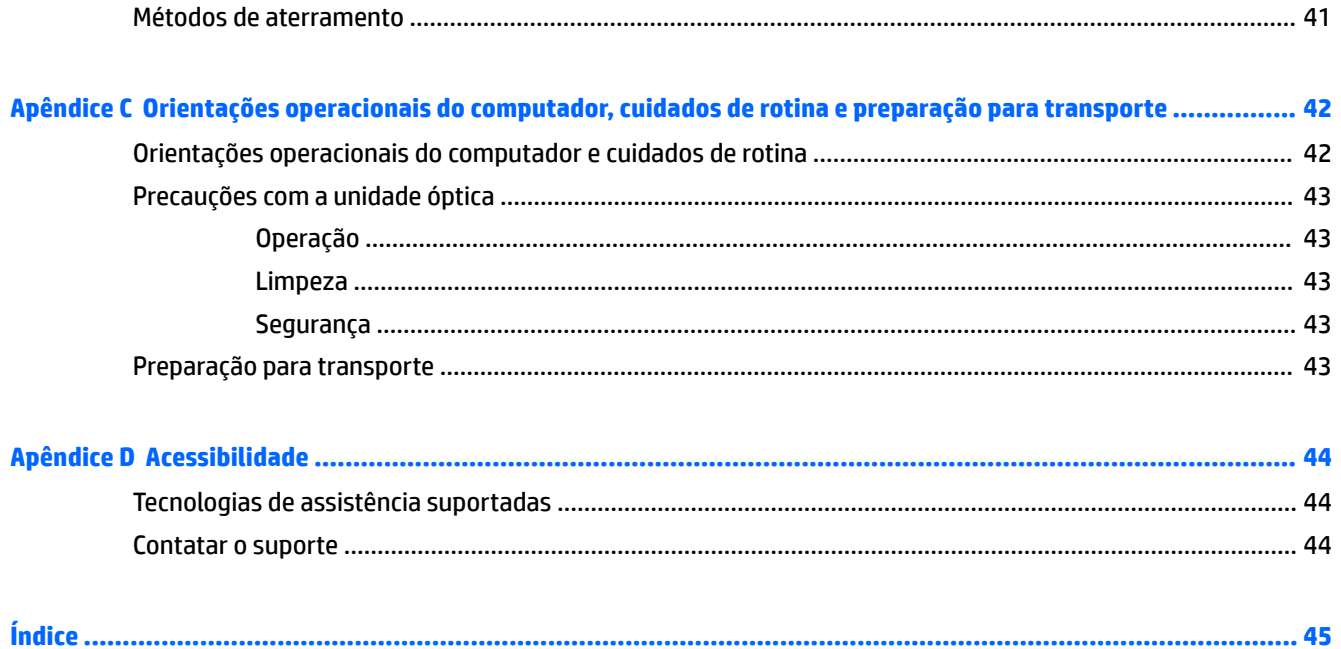

# <span id="page-8-0"></span>**1 Recursos do produto**

# **Recursos de configuração padrão**

Os recursos podem variar dependendo do modelo. Para obter assistência de suporte e para saber mais sobre o hardware e o software instalados em seu modelo de computador, execute o utilitário HP Support Assistant.

**NOTA:** Consulte a ilustração que melhor represente o seu computador.

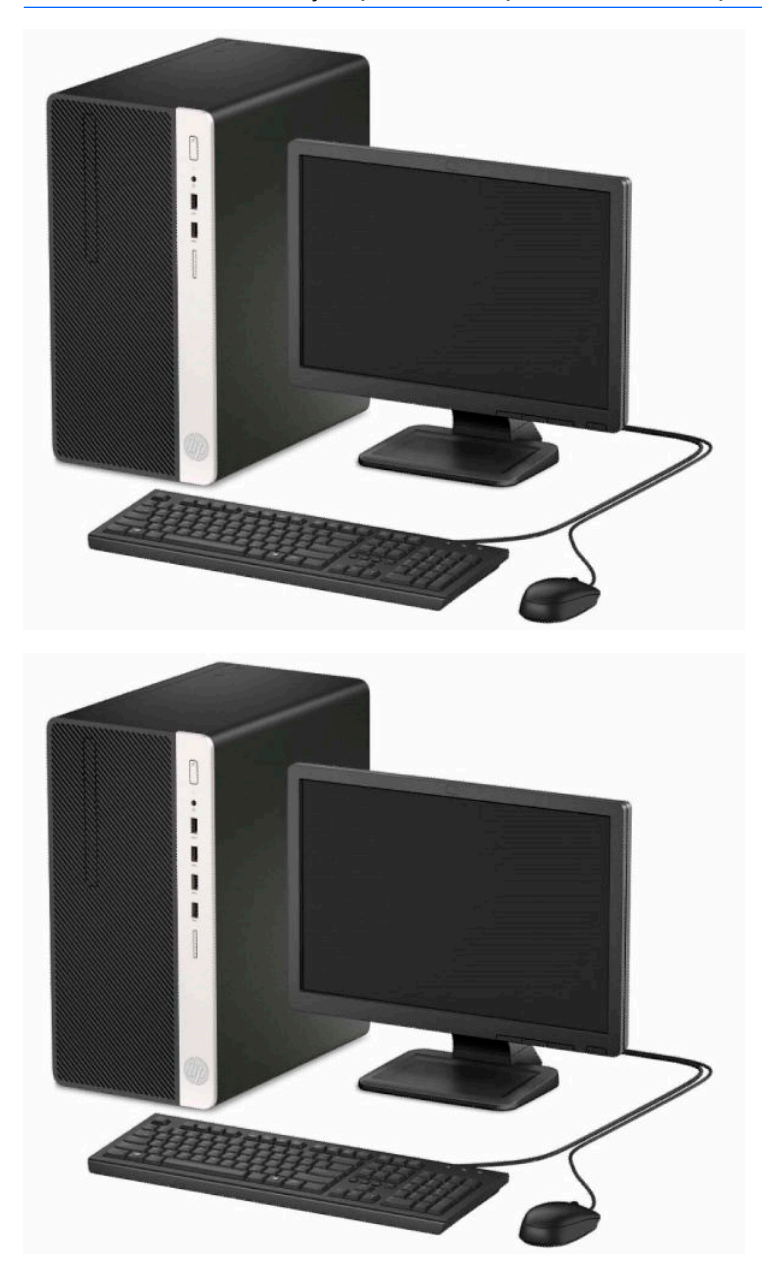

# <span id="page-9-0"></span>**Componentes do painel frontal**

A configuração da unidade pode variar dependendo do modelo. Alguns modelos possuem uma tampa de painel que cobre o compartimento de unidade óptica fina.

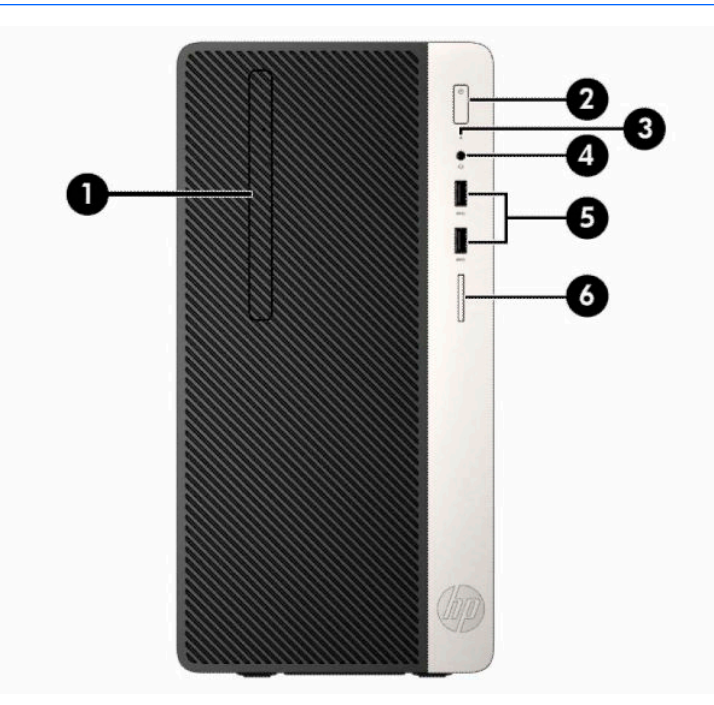

#### **ET NOTA:** Consulte a ilustração que melhor represente o seu computador.

#### **Tabela 1-1 Componentes do painel frontal**

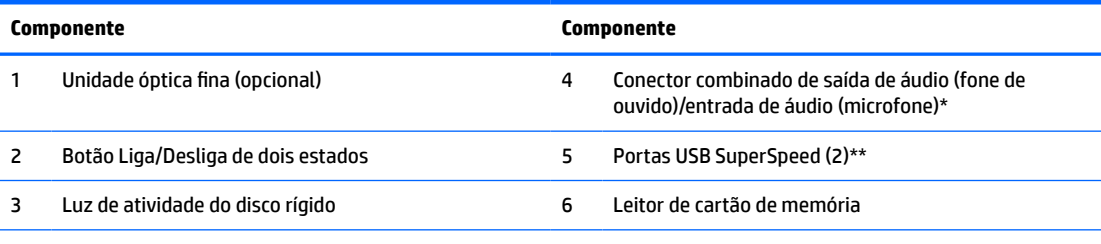

\* Quando um dispositivo está conectado ao conector combinado, uma caixa de diálogo é exibida. Selecione o tipo de dispositivo que está conectado.

\*\* Essa porta conecta um dispositivo USB, fornece transferência de dados de alta velocidade, até mesmo quando o computador está desligado, carrega produtos como um telefone celular, câmera, controlador de atividade ou relógio inteligente.

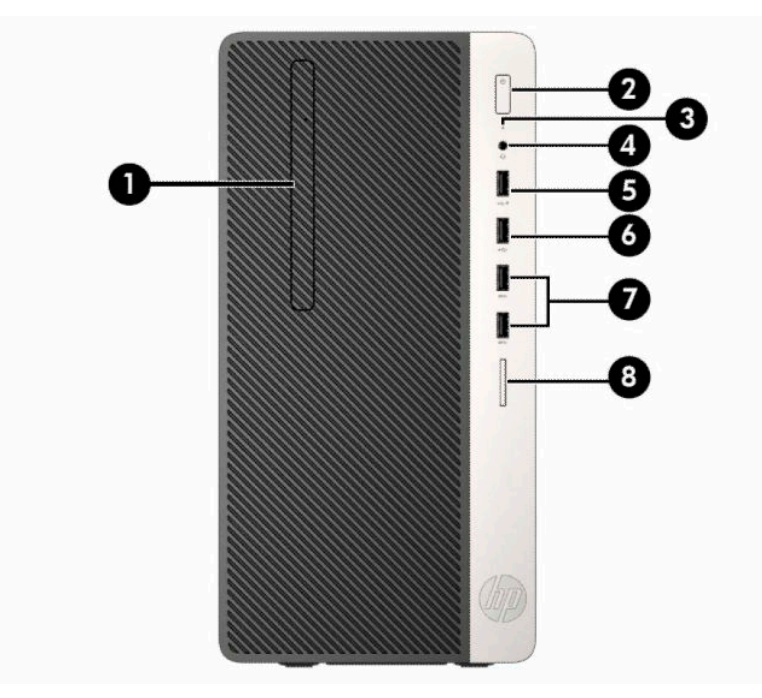

**Tabela 1-2 Componentes do painel frontal**

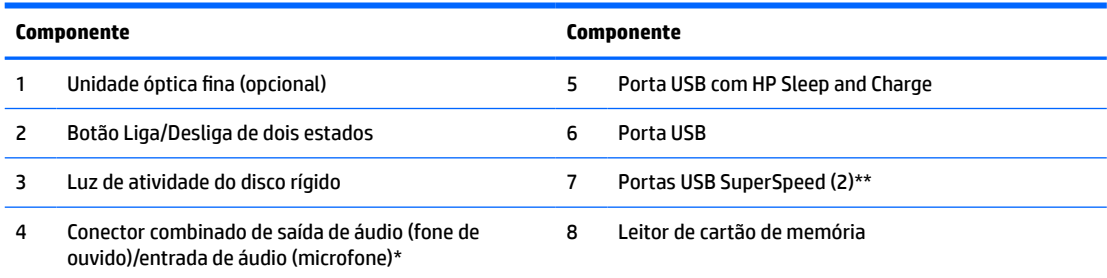

\* Quando um dispositivo está conectado ao conector combinado, uma caixa de diálogo é exibida. Selecione o tipo de dispositivo que está conectado.

\*\* Essa porta conecta um dispositivo USB, fornece transferência de dados de alta velocidade, até mesmo quando o computador está desligado, carrega produtos como um telefone celular, câmera, controlador de atividade ou relógio inteligente.

## <span id="page-11-0"></span>**Componentes do painel posterior**

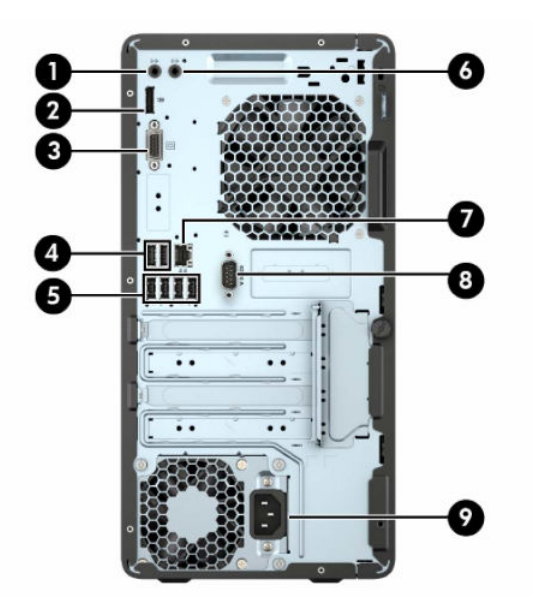

**Tabela 1-3 Componentes do painel posterior**

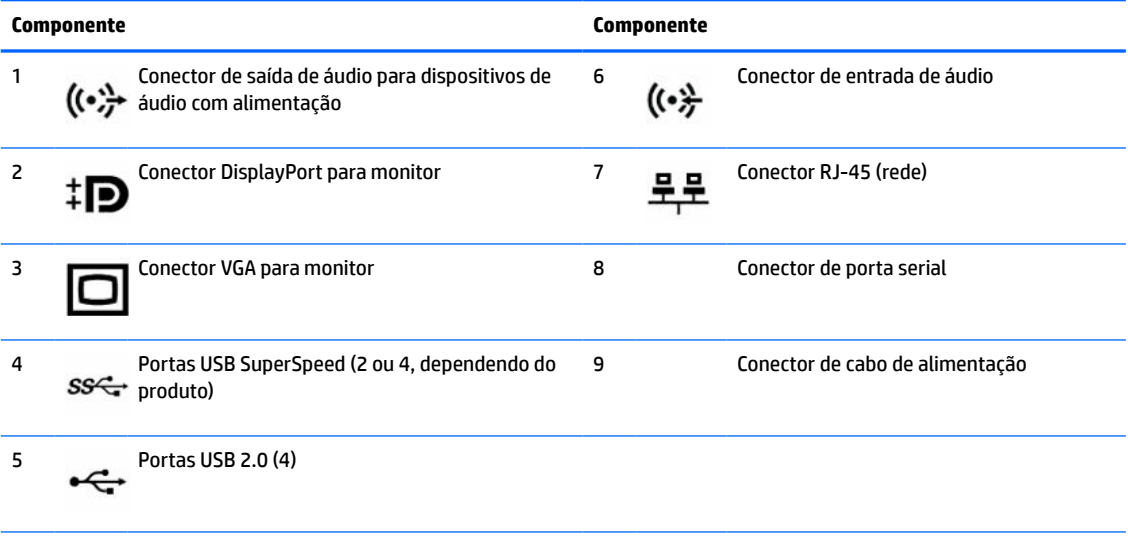

**NOTA:** Uma segunda porta serial e uma porta paralela opcional estão disponíveis na HP.

Se estiver utilizando um teclado USB, a HP recomenda a conexão do teclado a uma das portas USB 2.0 com o recurso Wake do S4/S5. Se ativado no F10 Setup do BIOS, o recurso Wake do S4/S5 também é compatível com os conectores PS/2.

Quando houver uma placa de vídeo instalada em um dos slots da placa do sistema, os conectores de vídeo na placa gráfica e na placa de vídeo integrada do sistema podem ser usados ao mesmo tempo. Porém, em tal configuração, apenas o monitor conectado à placa de vídeo adicional exibirá as mensagens do POST.

Os gráficos da placa do sistema podem ser desativados na Configuração do Computador.

# <span id="page-12-0"></span>**Localização do número de série**

Cada computador tem um número de série exclusivo e um número de identificação do produto, localizados no exterior do computador. Tenha esses números sempre em mãos quando entrar em contato com o suporte para obter assistência.

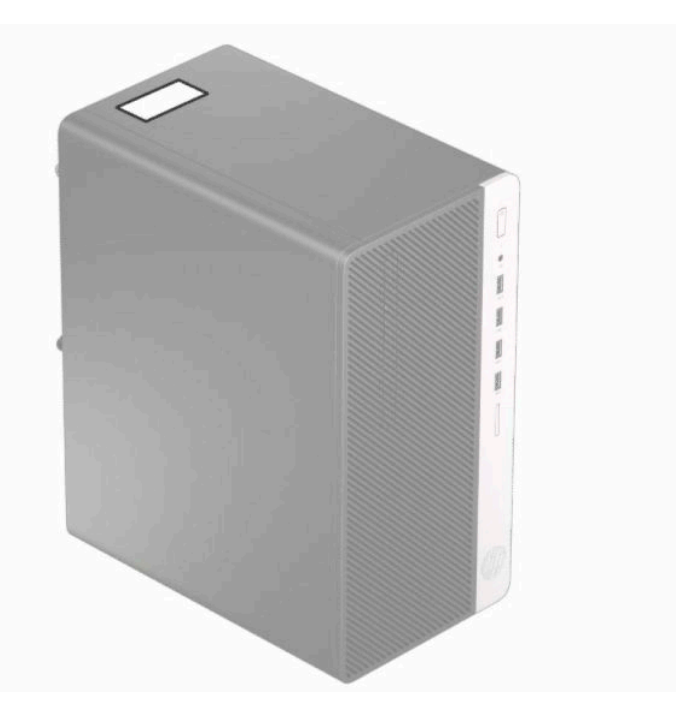

# <span id="page-13-0"></span>**2 Atualizações de hardware**

## **Recursos para a manutenção**

O computador tem recursos que facilitam a atualização e a manutenção. É necessária uma chave Torx T15 ou chave de fenda de ponta chata para muitos dos procedimentos de instalação descritos neste capítulo.

## **Avisos e cuidados**

Antes de efetuar atualizações, leia cuidadosamente todas as instruções aplicáveis, cuidados e advertências existentes neste guia.

**AVISO!** Para reduzir o risco de lesões provocadas por choque elétrico, superfícies quentes ou fogo:

Desconecte o cabo de alimentação da tomada de CA e deixe os componentes internos do sistema resfriarem antes de manuseá-los.

Não insira conectores de telecomunicação ou de telefone nessa tomada do controlador de interface de rede (NIC).

Não desative o plugue de aterramento do cabo de alimentação. O plugue de aterramento é um importante recurso de segurança.

Coloque o cabo de alimentação em uma tomada aterrada que seja facilmente acessível a qualquer momento.

Para diminuir o risco de danos pessoais sérios, leia o *Guia de Segurança e Conforto*. Ele descreve a configuração da estação de trabalho e os hábitos de postura, saúde e trabalho corretos para usuários de computadores. O *Guia de Segurança e Conforto* também oferece informações importantes de segurança elétrica e mecânica. O *Guia de Segurança e Conforto* está disponível na Web em [http://www.hp.com/ergo.](http://www.hp.com/ergo)

**AVISO!** Peças internas energizadas e móveis.

Desconecte a alimentação do equipamento antes de remover o gabinete.

Instale de novo e fixe o gabinete antes de energizar novamente o equipamento.

**IMPORTANTE:** A eletricidade estática pode danificar os componentes elétricos do computador ou dos equipamentos opcionais. Antes de iniciar esses procedimentos, verifique se você descarregou toda a eletricidade estática do seu corpo tocando por um momento em um objeto de metal aterrado. Consulte [Descarga eletrostática na página 41](#page-48-0) para obter mais informações.

Quando o computador está conectado a uma fonte de alimentação de CA, a voltagem é continuamente alimentada na placa de sistema. Você deve desconectar o cabo de alimentação da fonte de energia antes de abrir o computador, a fim de evitar danos aos componentes internos.

## **Preparação para a desmontagem**

- **1.** Remova/desencaixe quaisquer dispositivos de segurança que impeçam a abertura do computador.
- **2.** Retire todas as mídias removíveis, tais como CD ou unidades flash USB, do computador.
- **3.** Desligue o computador corretamente através do sistema operacional e, em seguida, todos os dispositivos externos.
- **4.** Desligue o cabo de alimentação da tomada e desconecte todos os dispositivos externos.

<span id="page-14-0"></span>**IMPORTANTE:** Independentemente do estado ativado, a voltagem está sempre presente na placa de sistema, desde que o sistema esteja conectado a uma tomada de CA ativa. Você deve desconectar o cabo de alimentação para evitar danos aos componentes internos do computador.

# **Remoção do painel de acesso do computador**

- 1. Prepare o computador para a desmontagem. Consulte [Preparação para a desmontagem na página 6.](#page-13-0)
- **2.** Solte o parafuso (1) na parte traseira do computador e, em seguida, deslize o painel para trás (2) e levante-o do computador (3).

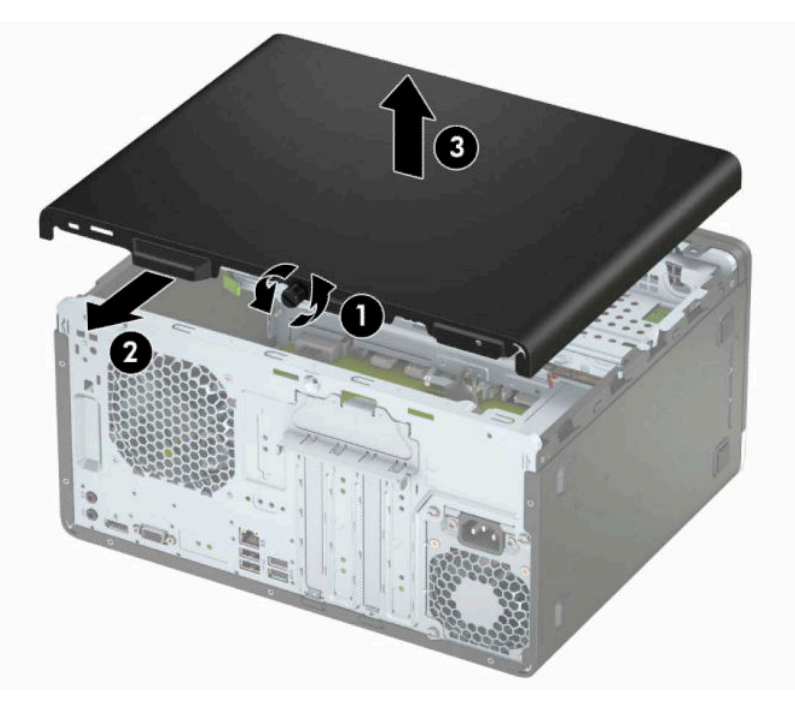

# <span id="page-15-0"></span>**Reinstalação do painel de acesso do computador**

Coloque o painel no computador (1), deslize-o para frente (2) e, em seguida, aperte o parafuso (3) para prender o painel no lugar.

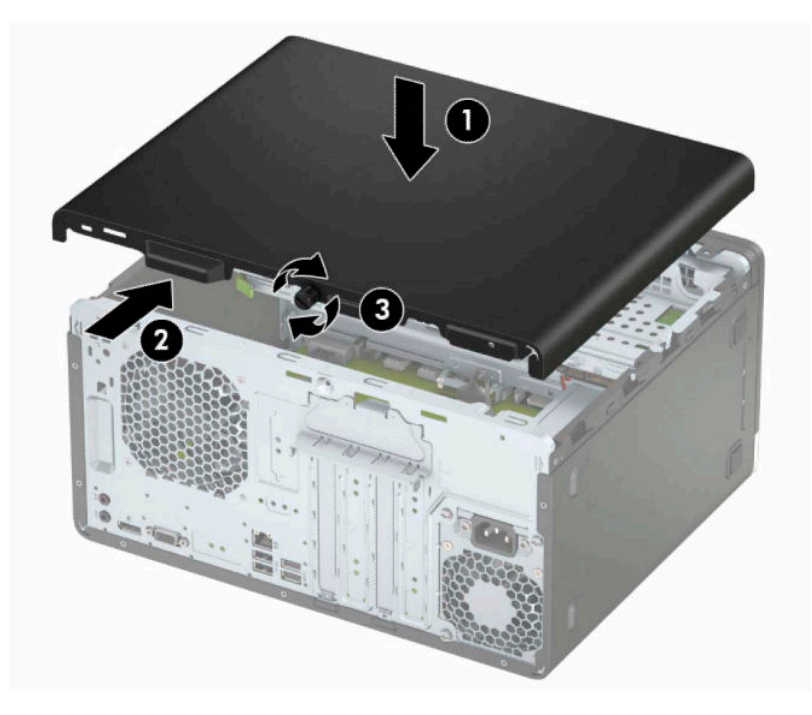

# <span id="page-16-0"></span>**Remoção do painel frontal**

- 1. Prepare o computador para a desmontagem. Consulte [Preparação para a desmontagem na página 6.](#page-13-0)
- **2.** Remova o painel de acesso do computador. Consulte [Remoção do painel de acesso do computador](#page-14-0) [na página 7.](#page-14-0)
- **3.** Levante as três guias na lateral do painel (1) e, em seguida, gire-o para fora do chassi (2).

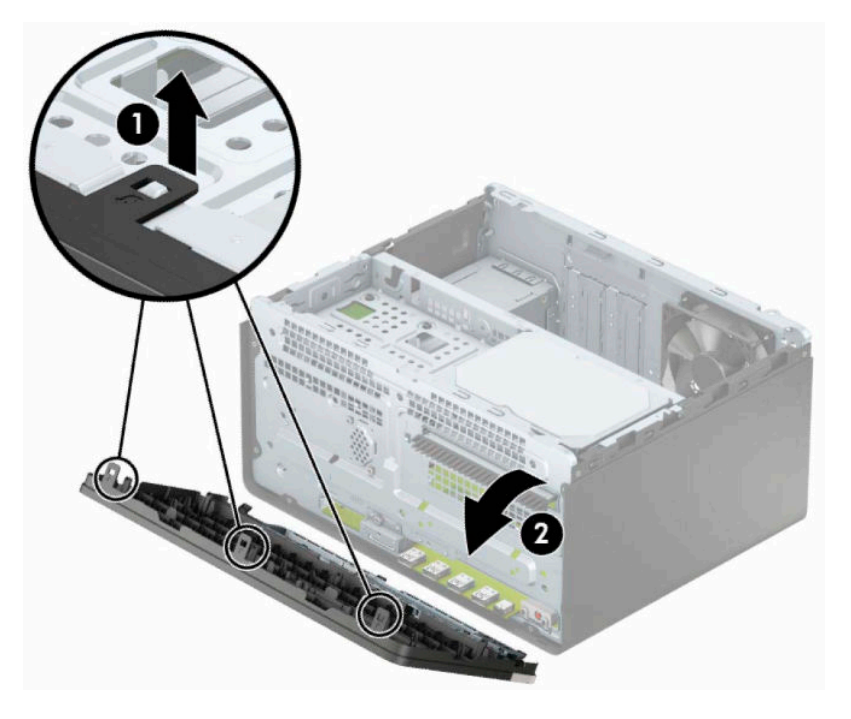

# <span id="page-17-0"></span>**Remoção do painel de uma unidade óptica**

Em alguns modelos, há uma tampa de painel que cobre o compartimento de unidade óptica fina. Remova a tampa do painel antes de instalar uma unidade óptica. Para remover a tampa do painel:

- **1.** Prepare o computador para a desmontagem. Consulte [Preparação para a desmontagem na página 6.](#page-13-0)
- **2.** Remova o painel de acesso e o painel frontal do computador. Consulte [Remoção do painel de acesso do](#page-14-0)  [computador na página 7](#page-14-0) e [Remoção do painel frontal na página 9.](#page-16-0)
- **3.** Para remover a tampa do painel, pressione a guia inferior para cima (1) e a guia superior para baixo no lado da tampa (2), gire a tampa para fora da parte frontal do painel (3) e, em seguida, remova-a do painel frontal.

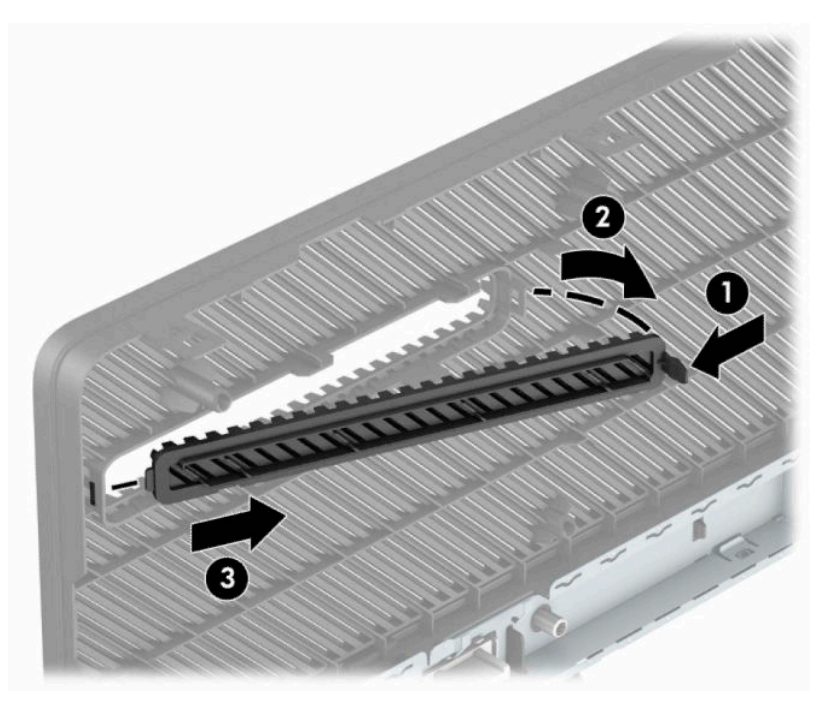

# <span id="page-18-0"></span>**Reinstalação do painel frontal**

Insira os três ganchos na borda inferior do painel dentro dos orifícios retangulares no chassi (1) e, em seguida, gire o lado superior do painel sobre o chassi (2) e prenda-o no lugar.

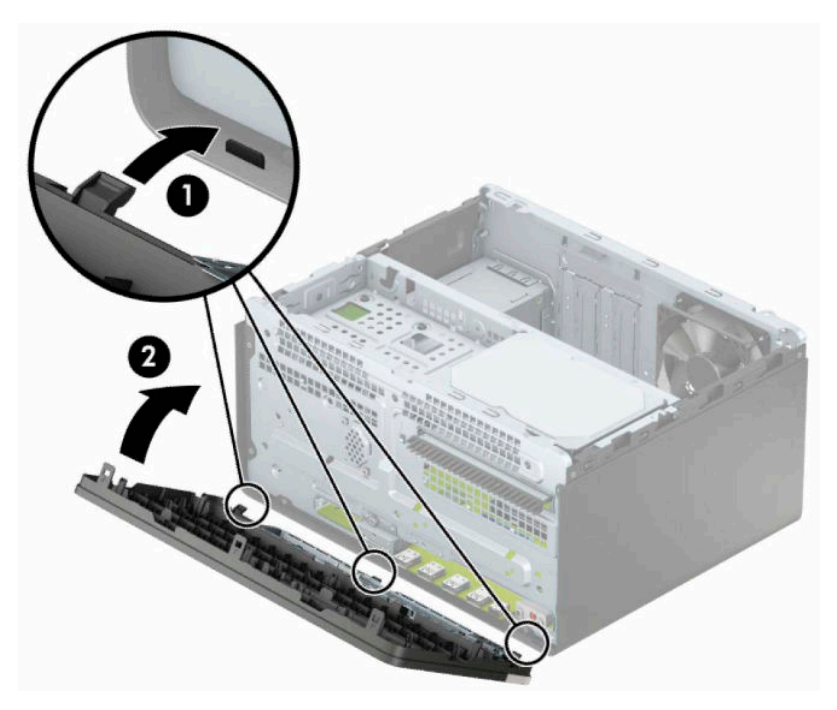

# <span id="page-19-0"></span>**Conectores da placa do sistema**

Consulte as seguintes ilustrações e tabelas para identificar os conectores da placa do sistema para seu modelo.

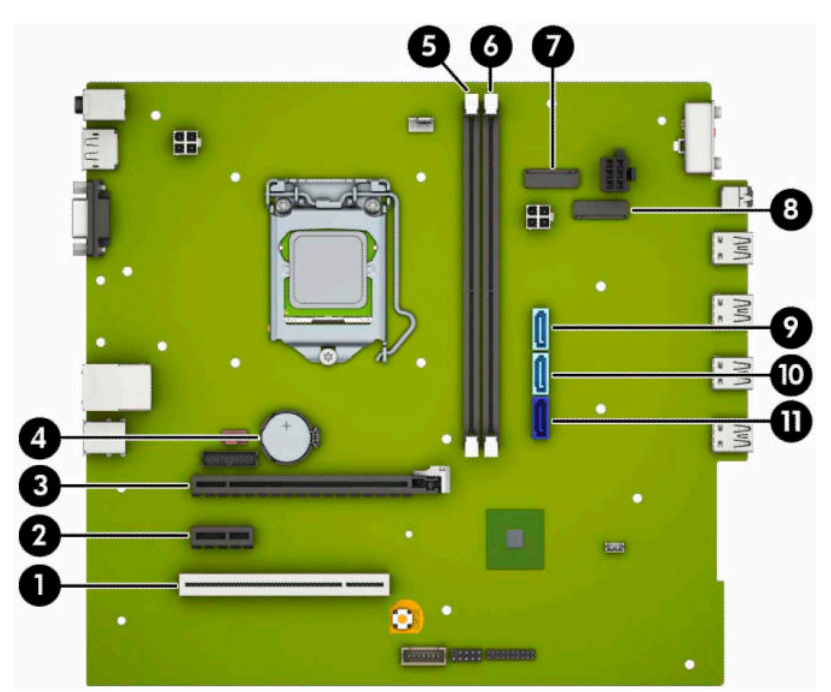

**Tabela 2-1 Conectores da placa do sistema**

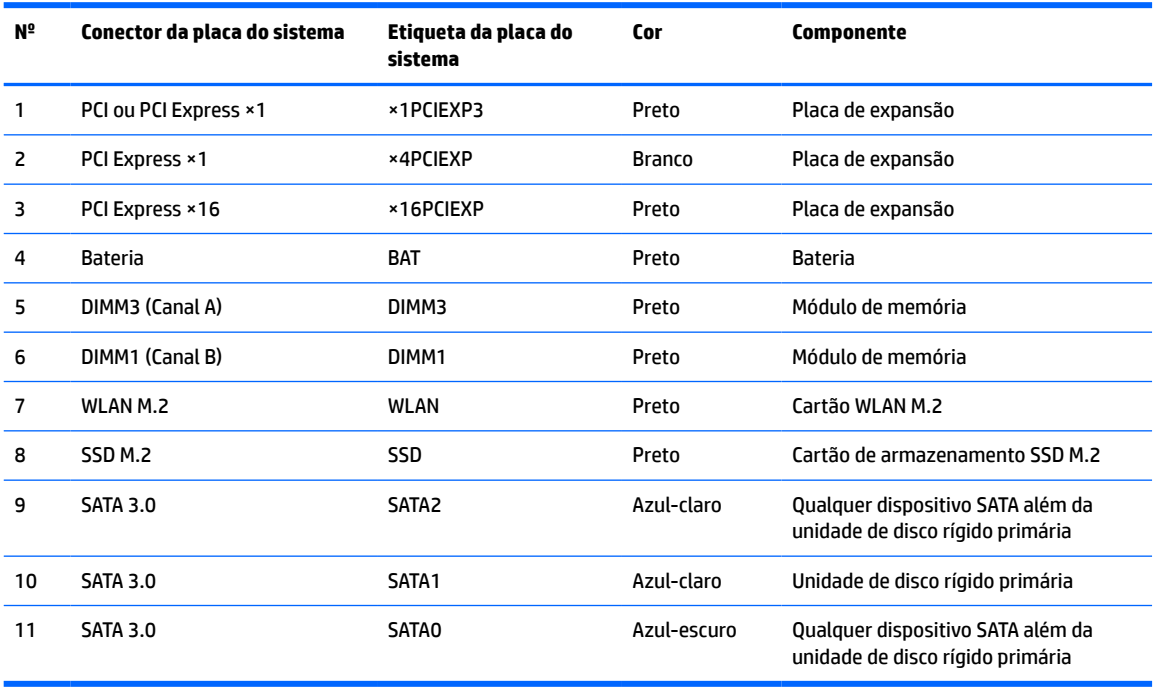

# <span id="page-20-0"></span>**Atualização da memória do sistema**

O computador é fornecido com módulos de memória duplos em linha (DIMMs) de memória DDR4-SDRAM (memória de acesso randômico dinâmico sincronizada 4 com taxa de transferência dobrada)

Os soquetes de memória na placa do sistema estão preenchidos com pelo menos um módulo de memória pré-instalado. Para obter a capacidade máxima de memória, instale na placa do sistema até 32 GB de memória configurada em modo canal duplo com alto desempenho.

Para o funcionamento correto do sistema, os DIMMs devem atender as seguintes especificações:

- Pino-288 padrão da indústria
- Compatível com PC4-21300 DDR4 de 2666 MHz não-ECC sem buffer
- Módulos de memória DDR4-SDRAM de 1,2 volts
- DDR4 15 de 2133 MHz com latência CAS (sincronização 15-15-15)
- Informações obrigatórias JEDEC SPD

O computador é compatível com os seguintes equipamentos:

- Tecnologias de memória de 512 Mb, 1 Gb, 2 Gb, 4 Gb e 8 Gb não-ECC
- Módulos de memória de um ou dois lados
- Módulos de memória construídos com dispositivos DDR ×8 e ×16; não são compatíveis os módulos de memória montados com SDRAM ×4

**X** NOTA: O sistema não operará adequadamente se forem instalados módulos de memória não compatíveis.

#### **Instalação de módulos de memória**

Existem dois soquetes de memória na placa do sistema, com um soquete por canal. Os soquetes são rotulados como DIMM1 e DIMM3. O soquete DIMM1 opera no canal B de memória. O soquete DIMM3 opera no canal A de memória.

O sistema operará automaticamente no modo de um canal, modo de dois canais ou no modo flex, dependendo de como os DIMMs estiverem instalados.

**NOTA:** Configurações de memória de canal único e canal duplo desequilibrado resultarão em desempenho gráfico inferior.

- O sistema irá operar em modo de um canal se os soquetes DIMM estiverem com módulos instalados em apenas um canal.
- O sistema funcionará em modo de canal duplo de maior desempenho se a capacidade total de memória dos DIMMs instalados no Canal A for igual à capacidade total de memória dos DIMMs instalados no Canal B. A tecnologia e a amplitude do dispositivo poderão variar entre os canais. Por exemplo, se o Canal A estiver preenchido com dois DIMMs de 1 GB e o Canal B preenchido com um DIMM de 2 GB, o sistema operará no modo de canal duplo.
- O sistema funcionará em modo flex se a capacidade total de memória dos DIMMs instalados no Canal A for igual à capacidade total de memória dos DIMMs instalados no Canal B. No modo flex, o canal preenchido com a menor quantidade de memória descreve a quantidade total de memória atribuída ao canal duo (duplo), e o restante será atribuído a um canal individual. Para a melhor velocidade, os canais devem estar equilibrados para que a quantidade de memória maior seja distribuída entre os dois canais. Se um canal tiver mais memória que o outro, a quantidade maior será atribuída ao Canal A. Por exemplo, se você tiver preenchido os soquetes com um DIMM de 2 GB e três DIMMs de 1 GB, o Canal A será

ocupado com DIMM de 2 GB e um DIMM de 1 GB, e o Canal B será ocupado pelos outros dois DIMMs de 1 GB. Com esta configuração, os 4 GB atuarão como canal duplo e 1 GB atuarão como canal individual.

● Em qualquer modo, a velocidade operacional máxima é determinada pelo DIMM de menor velocidade existente no sistema.

**IMPORTANTE:** Antes de adicionar ou remover módulos de memória, é preciso desconectar o cabo de alimentação e aguardar aproximadamente 30 segundos para que a energia seja drenada. Independentemente do estado ativado, a voltagem é sempre fornecida para os módulos de memória, desde que o computador esteja conectado a uma tomada de CA ativa. Adicionar ou remover módulos de memória enquanto houver tensão pode causar danos irreparáveis aos módulos de memória ou à placa de sistema.

Os soquetes para módulos de memória apresentam contatos metálicos dourados. Quando fizer a atualização da memória, é importante utilizar módulos de memória com contatos metálicos dourados para evitar corrosão e/ou oxidação resultante do contato entre metais incompatíveis.

A eletricidade estática pode danificar os componentes eletrônicos do computador ou das placas opcionais. Antes de iniciar esses procedimentos, verifique se você descarregou toda a eletricidade estática do seu corpo tocando por um momento em um objeto de metal aterrado. Para obter mais informações, consulte Descarga [eletrostática na página 41](#page-48-0).

Ao manusear um módulo de memória, tome cuidado para não tocar em nenhum contato. Isso pode danificar o módulo.

- **1.** Prepare o computador para a desmontagem. Consulte [Preparação para a desmontagem na página 6.](#page-13-0)
- **IMPORTANTE:** Antes de adicionar ou remover módulos de memória, é preciso desconectar o cabo de alimentação e aguardar aproximadamente 30 segundos para que a energia seja drenada. Independentemente do estado ativado, a voltagem é sempre fornecida para os módulos de memória, desde que o computador esteja conectado a uma tomada de CA ativa. Adicionar ou remover módulos de memória enquanto houver tensão pode causar danos irreparáveis aos módulos de memória ou à placa de sistema.
- **2.** Remova o painel de acesso do computador. Consulte [Remoção do painel de acesso do computador](#page-14-0) [na página 7.](#page-14-0)
	- **AVISO!** Para reduzir o risco de lesões provocadas por superfícies quentes, deixe esfriarem os componentes internos do sistema antes de tocá-los.

<span id="page-22-0"></span>**3.** Abra as duas travas (1) do soquete do módulo de memória e insira o módulo de memória no soquete (2). Pressione o módulo no soquete, verificando se está totalmente inserido e encaixado adequadamente. Verifique se as travas estão na posição fechada (3).

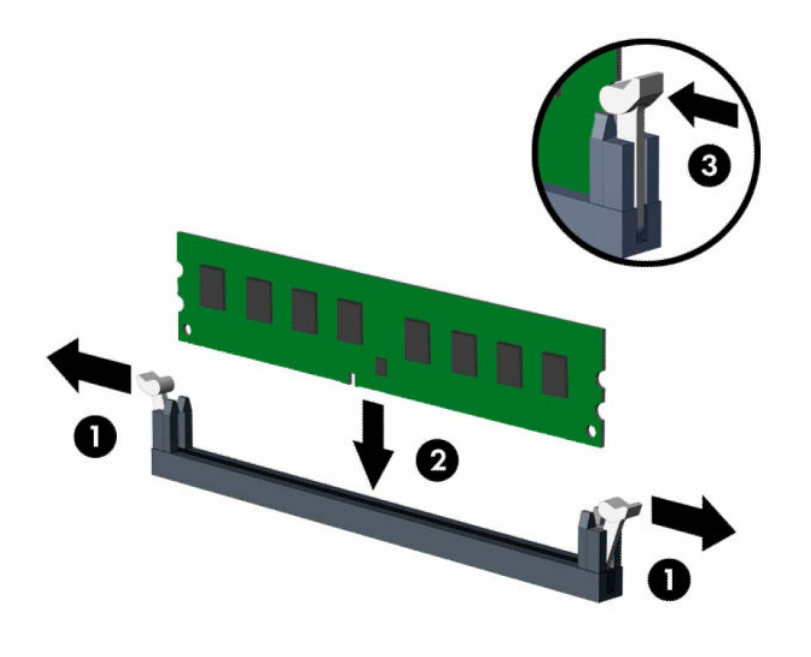

**MOTA:** O módulo de memória só pode ser instalado de uma maneira. Faça corresponder o entalhe do módulo com a aba do soquete de memória.

Localize os soquetes DIMM pretos antes dos soquetes DIMM brancos.

Para obter o máximo em desempenho, preencha os soquetes de modo que a capacidade da memória seja distribuída da maneira mais uniforme possível entre o canal A e o Canal B.

- **4.** Repita o passo 3 para instalar quaisquer módulos adicionais.
- **5.** Recoloque o painel de acesso do computador.
- **6.** Conecte novamente o cabo de alimentação e quaisquer dispositivos externos e, em seguida, ligue o computador. O computador reconhecerá automaticamente a memória adicional.
- **7.** Bloqueie quaisquer dispositivos de segurança que foram desbloqueados para remoção do painel de acesso.

## **Remoção ou instalação de uma placa de expansão**

O computador tem três soquetes de expansão PCI Express ×1 e um soquete de expansão PCI Express ×16.

**MOTA:** Você pode instalar uma placa de expansão PCI Express ×1, ×8 ou ×16 no soquete PCI Express ×16.

Para configurações de placas de vídeo duplas, a primeira placa (principal) deve ser instalada no slot PCI Express ×16.

Para remover, substituir ou instalar uma placa de expansão:

- **1.** Prepare o computador para a desmontagem. Consulte [Preparação para a desmontagem na página 6.](#page-13-0)
- **2.** Remova o painel de acesso do computador. Consulte [Remoção do painel de acesso do computador](#page-14-0) [na página 7.](#page-14-0)

**3.** Gire a trava de liberação da tampa do slot para a posição aberta.

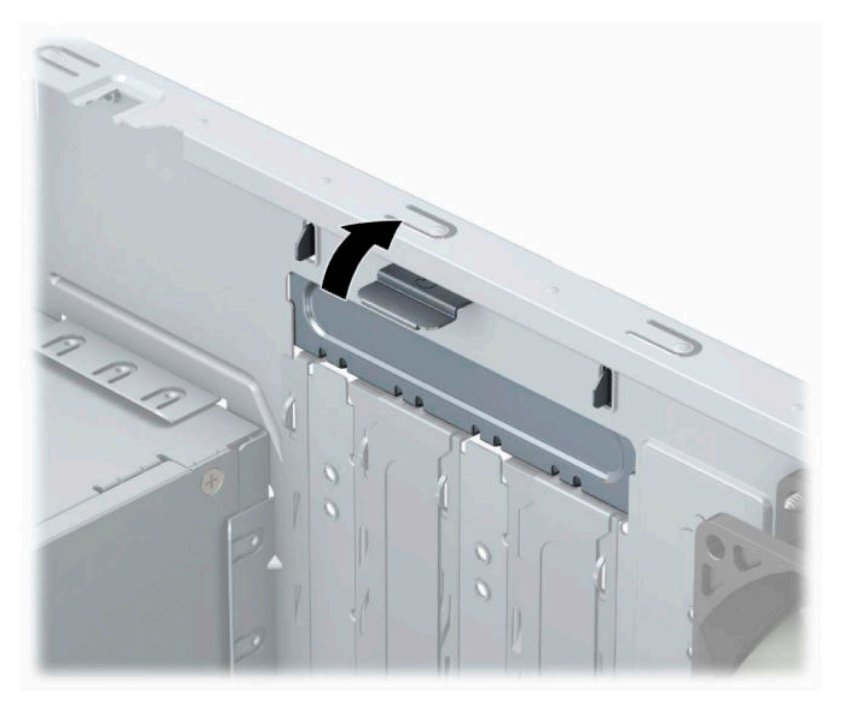

- **4.** Localize o correto slot de expansão vazio na placa do sistema e o correspondente slot de expansão na parte traseira do chassi do computador.
- **5.** Antes de instalar uma placa de expansão, remova a tampa dos slots de expansão ou a placa de expansão existente.
	- **MOTA:** Antes de remover uma placa de expansão instalada, desconecte quaisquer cabos conectados à placa de expansão.
		- **a.** Se você estiver instalando uma placa de expansão em um soquete vazio, deve deslizar uma das tampas do slot de expansão e retirá-la do chassi ou usar uma chave de fenda com ponta plana para retirar a proteção de metal do painel posterior que cobre o slot de expansão. Assegure-se de remover a proteção correta da placa de expansão onde estiver instalando.

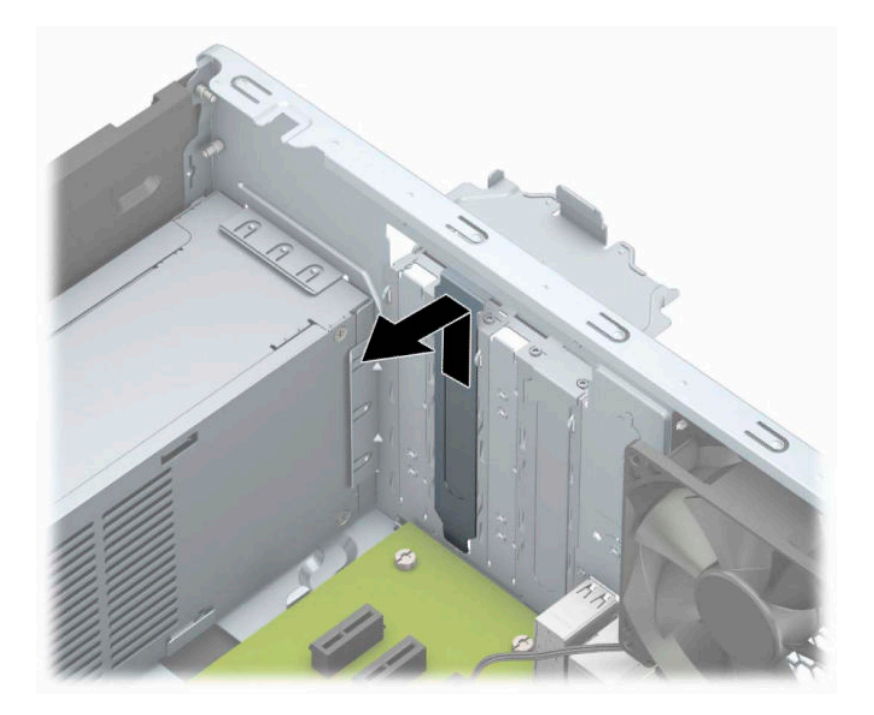

**b.** Caso esteja removendo uma placa PCI Express ×1, segure a placa em ambos os extremos e, cuidadosamente, movimente a placa para frente e para trás até soltar os conectores do soquete. Levante a placa (1) e, em seguida, para longe do interior do chassi (2) para removê-la. Tenha cuidado para não arranhar a placa em outros componentes.

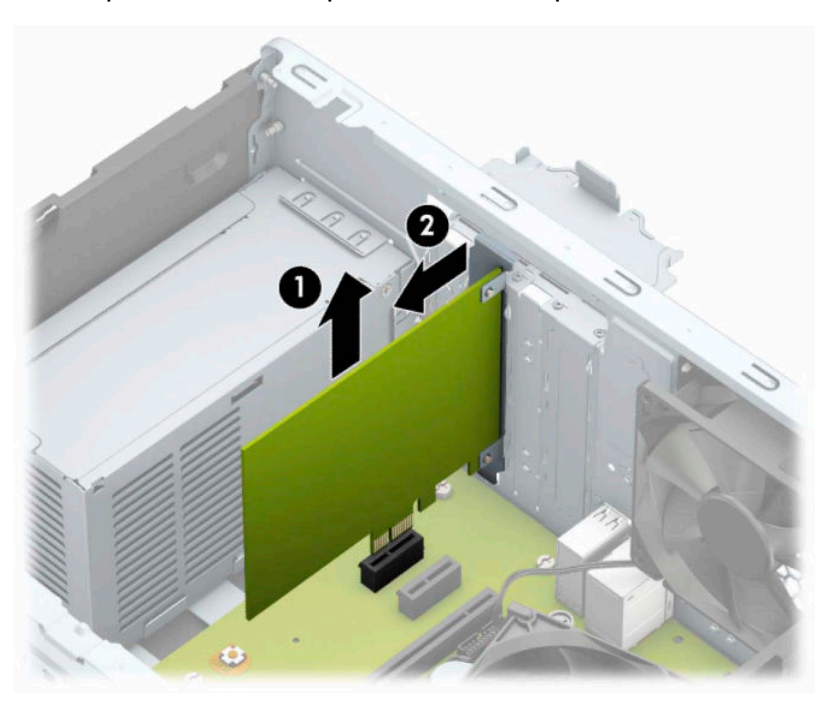

**c.** Para remover uma placa PCI Express ×16, puxe a alavanca retentora localizada na parte traseira do soquete de expansão e, cuidadosamente, movimente a placa para frente e para trás até soltar os conectores do soquete. Levante a placa e, em seguida, para longe do interior do chassi para removê-la. Tenha cuidado para não arranhar a placa em outros componentes.

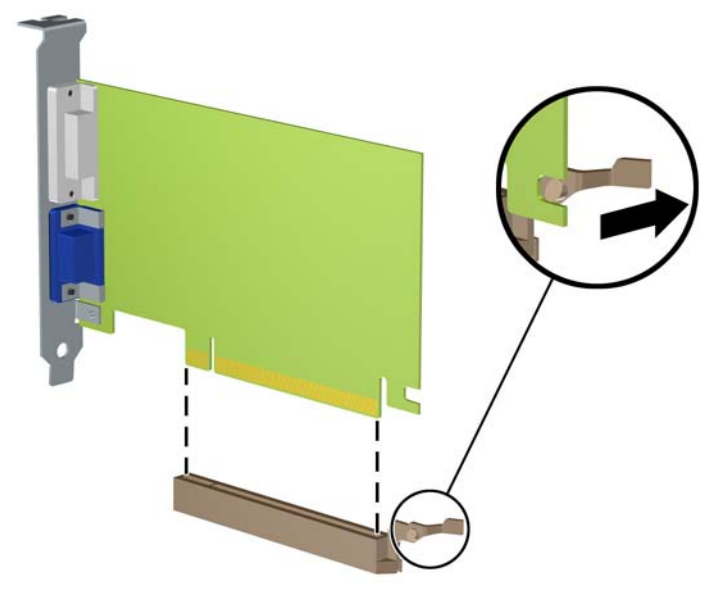

- **6.** Guarde a placa removida em uma embalagem antiestática.
- **7.** Se não estiver instalando uma nova placa de expansão, feche a abertura com uma tampa de slot de expansão.
	- **CUIDADO:** Após remover uma placa de expansão, é necessário substituí-la por uma nova placa de expansão ou por uma tampa para que haja o correto resfriamento dos componentes internos durante a operação dos componentes.

**8.** Para instalar uma nova placa de expansão, segure-a acima do soquete de expansão na placa do sistema, depois mova a placa em direção à parte traseira do chassi (1) para que a parte inferior no suporte da placa deslize no slot pequeno do chassi. Pressione a placa cuidadosamente para baixo e para dentro do slot de expansão na placa do sistema (2).

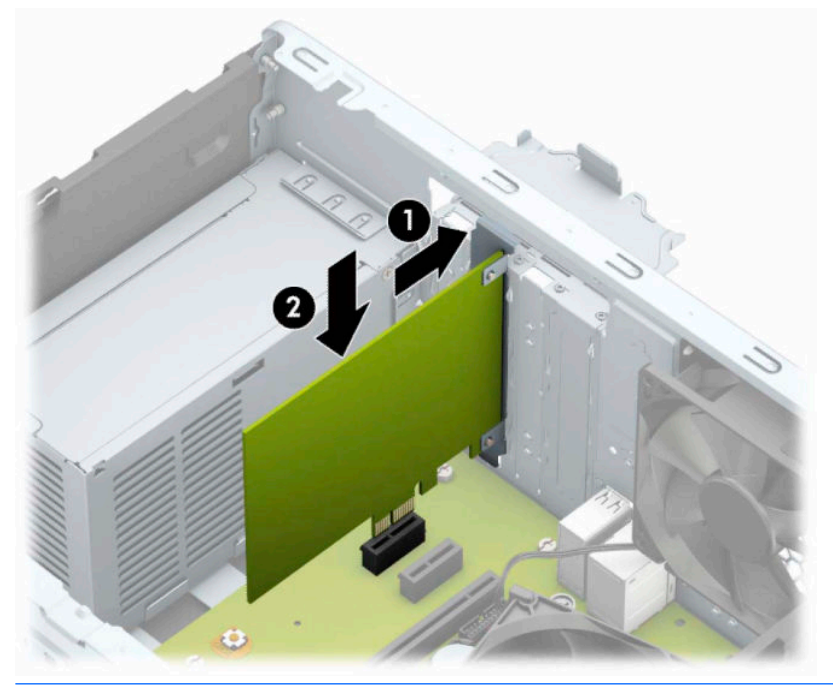

- **MOTA:** Ao instalar uma placa de expansão, pressione firmemente sobre a placa de modo que todo o conector se encaixe corretamente no soquete da placa de expansão.
- **9.** Gire a trava de retenção das tampas dos slots de volta à posição correta para fixar a placa de expansão.

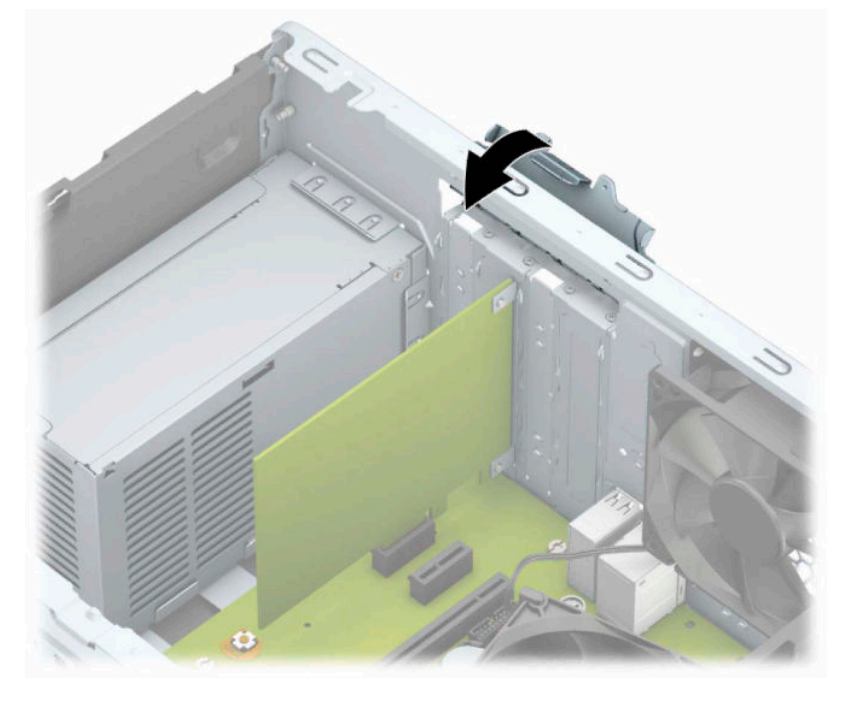

**10.** Conecte os cabos externos da placa instalada, se necessário. Conecte os cabos internos da placa do sistema, se necessário.

- <span id="page-27-0"></span>**11.** Reinstale o painel de acesso do computador.
- **12.** Reconecte o cabo de alimentação e quaisquer dispositivos externos e, em seguida, ligue o computador.
- **13.** Reinstale os dispositivos de segurança que foram removidos para a retirada do painel de acesso do computador.
- **14.** Reconfigure o computador, se necessário.

# **Posições das unidades**

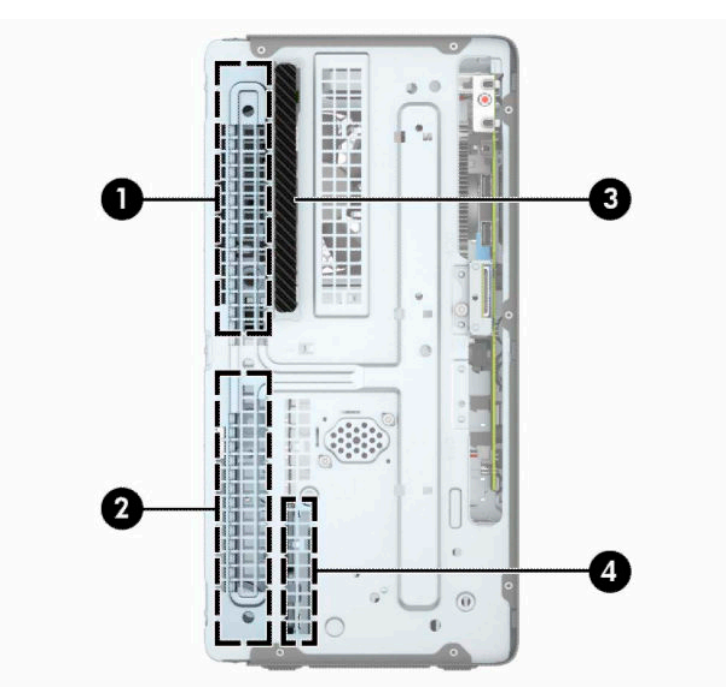

**Tabela 2-2 Posições das unidades**

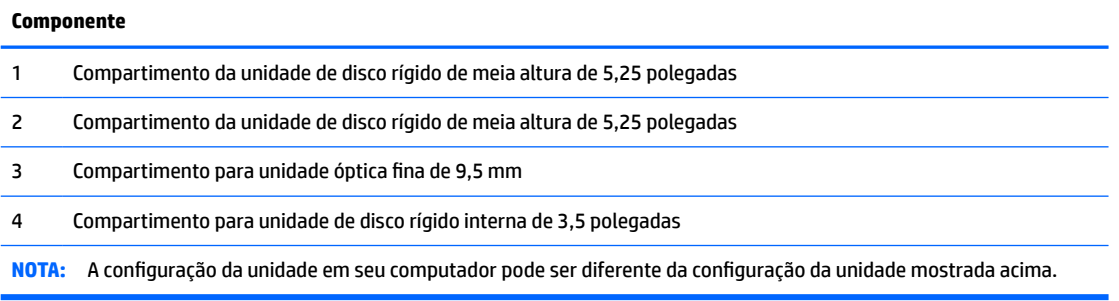

Para verificar o tipo e tamanho dos dispositivos de armazenamento instalados no computador, execute o Utilitário de Configuração.

# <span id="page-28-0"></span>**Remoção e instalação de unidades**

Quando instalar unidades, siga estas instruções:

- A unidade de disco rígido primária Serial ATA (SATA) deve ser conectada ao conector primário SATA azulescuro na placa do sistema, rotulado como SATA0.
- Conecte as unidades de disco rígido secundárias e as unidades ópticas a um dos conectores SATA azuis na placa de sistema (identificados como SATA1 e SATA2).

**IMPORTANTE:** Para evitar a perda de trabalho e danos ao computador ou à unidade:

Se você estiver inserindo ou removendo uma unidade de disco rígido, desligue o sistema operacional adequadamente, desligue o computador e desconecte o cabo de alimentação. Não remova uma unidade com o computador ligado ou no modo Em espera.

Antes de manipular uma unidade, verifique se você descarregou toda a eletricidade estática do seu corpo. Ao manipular uma unidade, evite tocar em seu conector. Para obter mais informações sobre como evitar danos eletrostáticos, consulte [Descarga eletrostática na página 41](#page-48-0).

Manuseie a unidade com cuidado; não a deixe cair.

Não use força excessiva quando inserir uma unidade.

Evite expor uma unidade de disco rígido a líquidos, temperaturas extremas ou produtos que tenham campos magnéticos, como monitores ou altofalantes.

Se for necessário enviar uma unidade pelo correio, coloque-a em um envelope com bolhas de plástico ou em outra embalagem de proteção e cole no pacote a etiqueta "Frágil: Manuseie com Cuidado".

### **Remoção de uma unidade óptica fina de 9,5 mm**

- **1.** Prepare o computador para a desmontagem. Consulte [Preparação para a desmontagem na página 6.](#page-13-0)
- **2.** Remova o painel de acesso do computador. Consulte [Remoção do painel de acesso do computador](#page-14-0) [na página 7.](#page-14-0)

**3.** Desconecte o cabo de alimentação (1) e o cabo de dados (2) na parte traseira da unidade óptica.

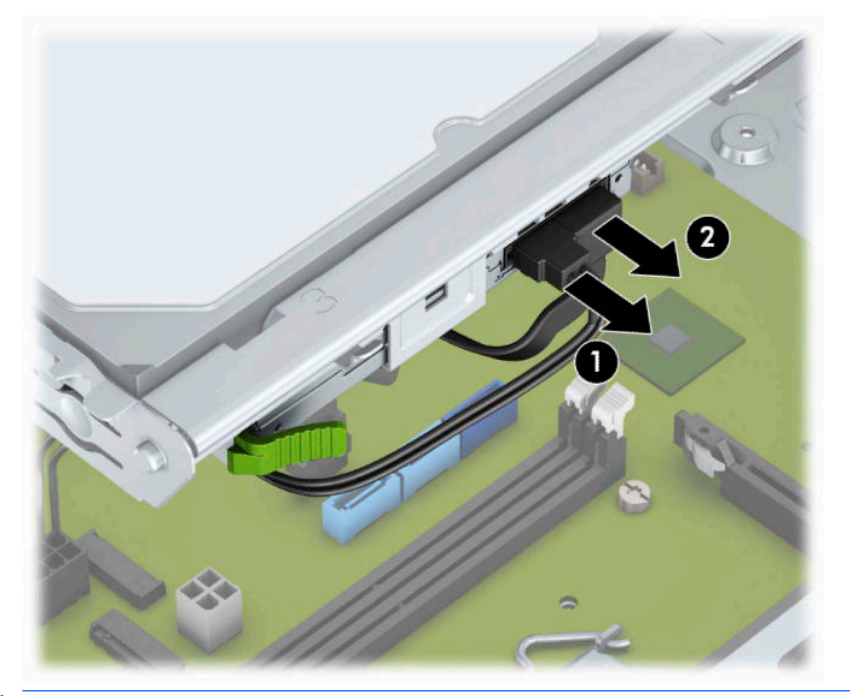

- **IMPORTANTE:** Ao remover os cabos, puxe a guia ou o conector em vez do próprio cabo para evitar danos a este.
- **4.** Empurre a alavanca de liberação na parte traseira da unidade (1) e deslize a unidade através do painel frontal (2).

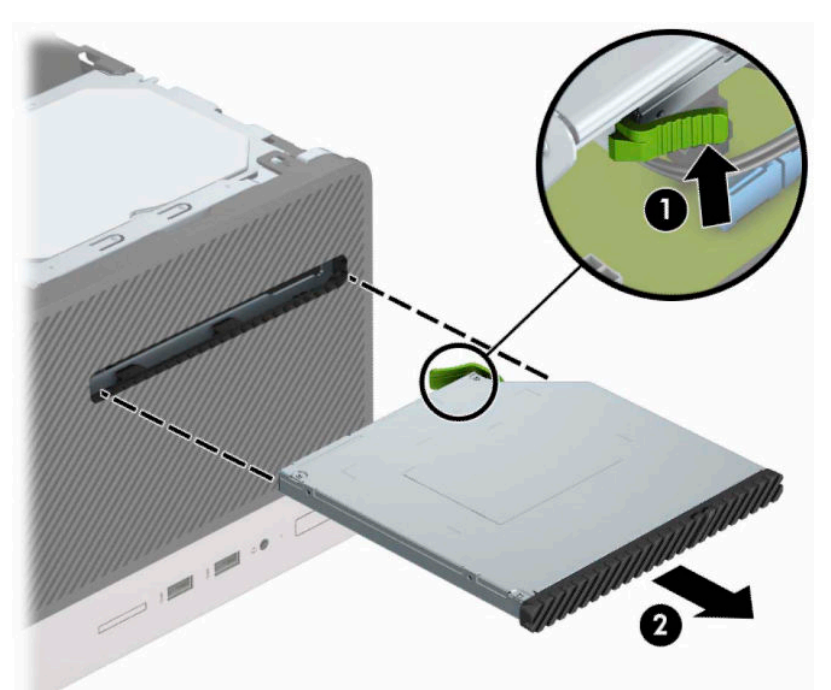

## <span id="page-30-0"></span>**Instalação de uma unidade óptica fina de 9,5 mm**

- **1.** Prepare o computador para a desmontagem. Consulte [Preparação para a desmontagem na página 6.](#page-13-0)
- **2.** Remova o painel de acesso do computador. Consulte [Remoção do painel de acesso do computador](#page-14-0) [na página 7.](#page-14-0)
- **3.** Se estiver instalando uma unidade óptica fina em um compartimento coberto por uma tampa de painel, remova o painel frontal e, em seguida, a tampa. Consulte [Remoção do painel de uma unidade óptica](#page-17-0) [na página 10](#page-17-0) para obter mais informações.
- **4.** Siga as instruções para remover a unidade óptica, caso uma tenha sido instalada. Consulte [Remoção de](#page-28-0)  [uma unidade óptica fina de 9,5 mm na página 21.](#page-28-0)
- **5.** Alinhe o pino pequeno na trava de liberação com o orifício pequeno no lateral da unidade e pressione a trava com firmeza na unidade.

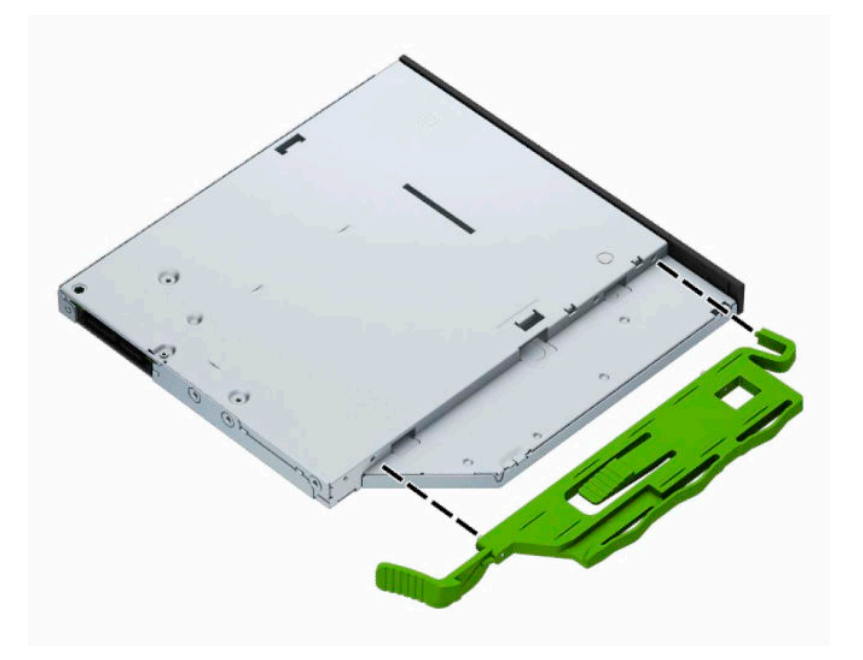

**6.** Empurre a unidade óptica totalmente para dentro do compartimento através do painel frontal (1) até que a trava verde se encaixe no chassi (2).

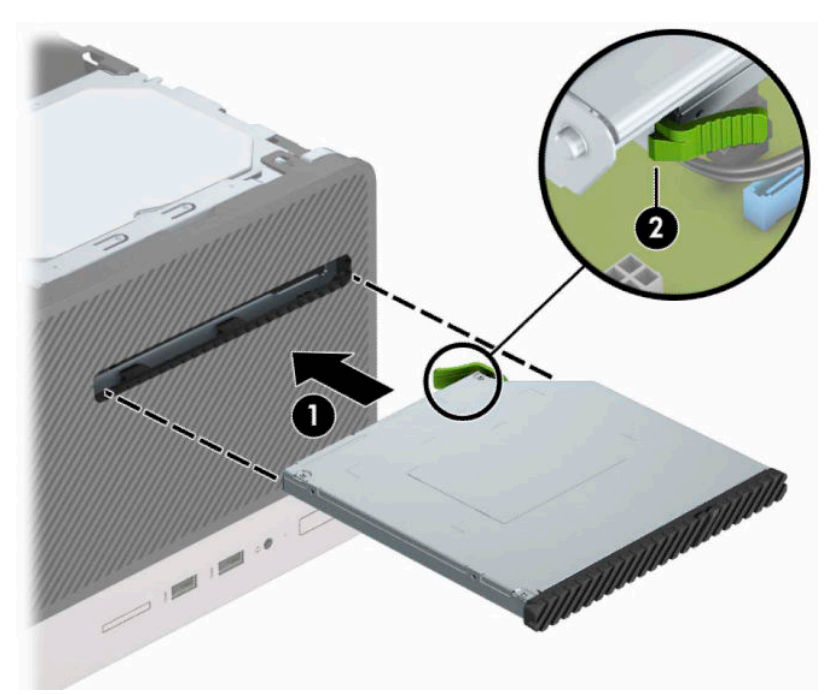

**7.** Conecte o cabo de alimentação (1) e o cabo de dados (2) na parte traseira da unidade óptica.

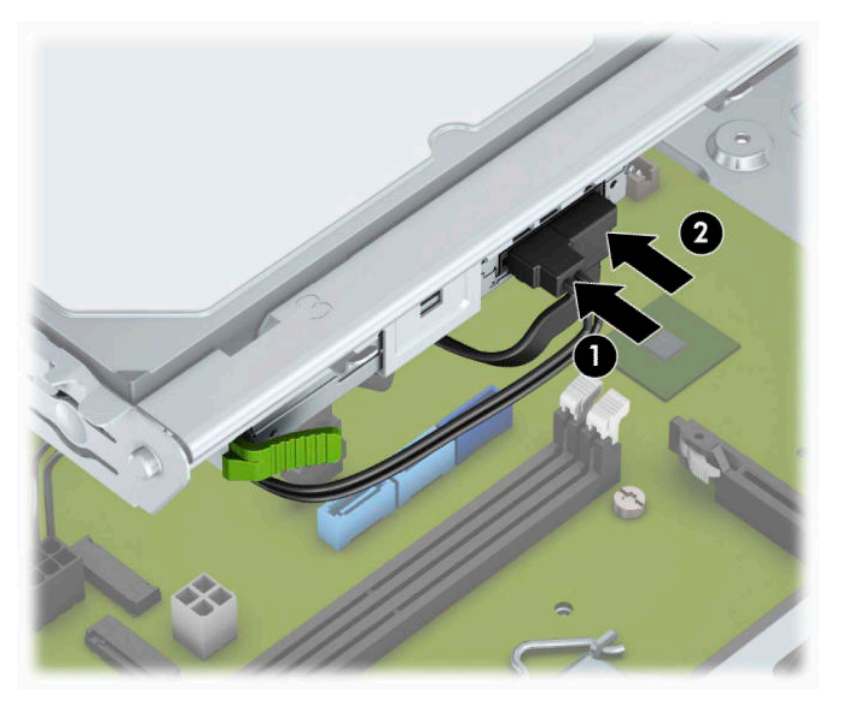

- **8.** Se estiver instalando uma unidade nova, conecte a extremidade oposta do cabo de dados em um dos conectores SATA azuis claros (identificados como SATA1 e SATA2) na placa de sistema.
- **9.** Recoloque o painel frontal caso tenha sido removido.
- **10.** Recoloque o painel de acesso do computador.
- **11.** Reconecte o cabo de alimentação e quaisquer dispositivos externos e, em seguida, ligue o computador.
- **12.** Reponha quaisquer dispositivos de segurança foram retirados para remoção do painel de acesso.

### <span id="page-32-0"></span>**Remoção de um unidade de disco rígido de 3,5 pol.**

- **WA:** Antes de remover a unidade de disco rígido antigo, certifique-se de fazer backup dos dados dessa unidade antes de removê-la para que possa transferir os dados para a nova unidade de disco rígido.
	- **1.** Prepare o computador para a desmontagem. Consulte [Preparação para a desmontagem na página 6.](#page-13-0)
	- **2.** Remova o painel de acesso do computador. Consulte [Remoção do painel de acesso do computador](#page-14-0) [na página 7.](#page-14-0)
	- **3.** Desconecte os cabos de alimentação (1) e de dados (2) da parte traseira da unidade de disco rígido.

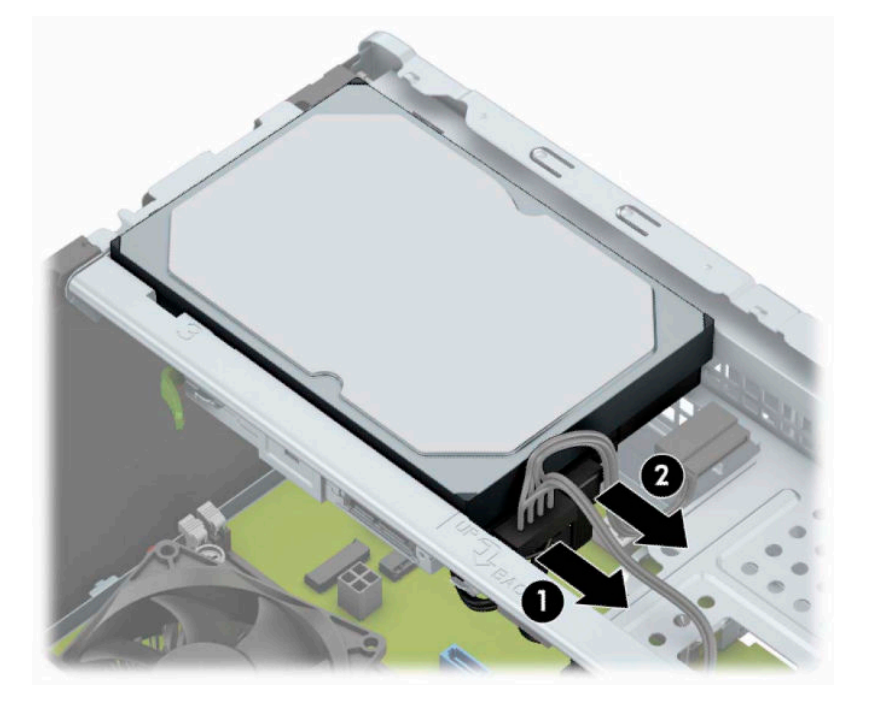

<span id="page-33-0"></span>**4.** Remova os parafusos de montagem (1) e puxe a unidade na vertical para fora do compartimento (2).

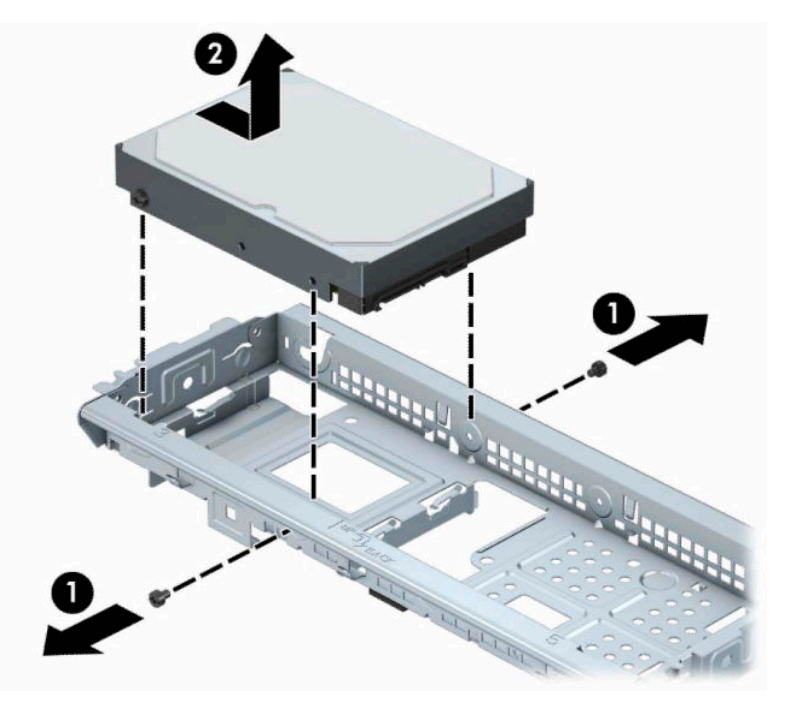

## **Instalação de unidade de disco rígido de 3,5 polegadas**

- 1. Prepare o computador para a desmontagem. Consulte [Preparação para a desmontagem na página 6.](#page-13-0)
- **2.** Remova o painel de acesso do computador. Consulte [Remoção do painel de acesso do computador](#page-14-0) [na página 7.](#page-14-0)
- **3.** Abaixe a unidade no compartimento e encaixe-a no lugar (1) e, em seguida, use os parafusos de montagem que foram removidos da unidade antiga para instalar a nova (2).

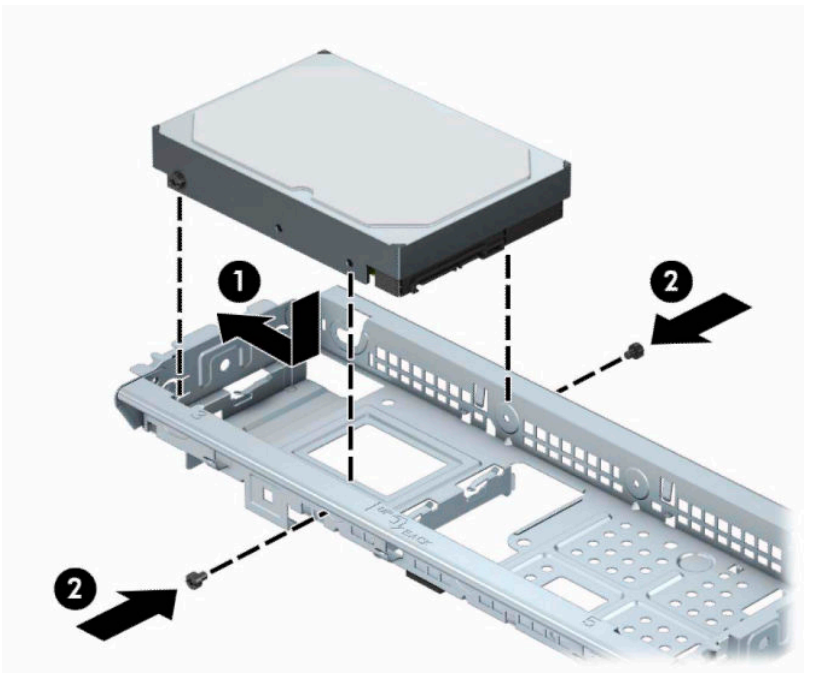

<span id="page-34-0"></span>**4.** Conecte os cabos de alimentação (1) e de dados (2) na parte traseira da unidade de disco rígido.

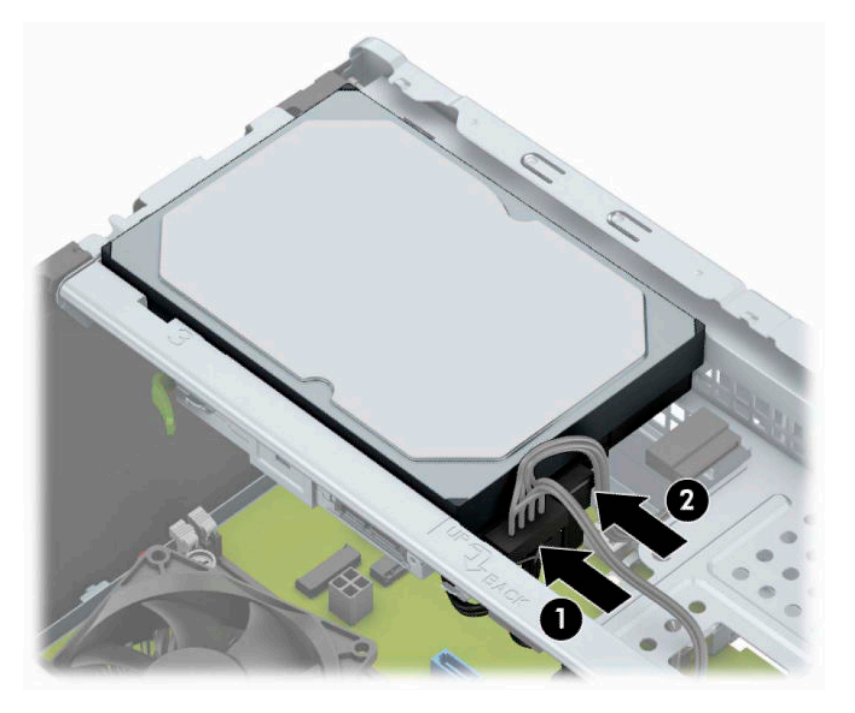

- **5.** Caso esteja instalando uma nova unidade, conecte a outra extremidade do cabo de dados no conector da placa do sistema apropriado.
- **X NOTA:** Você deve conectar a unidade de disco rígido primária ao conector azul-escuro rotulado SATAO para evitar quaisquer problemas de desempenho com a unidade de disco rígido. Se você estiver adicionando uma segunda unidade de disco rígido, conecte o cabo de dados aos conectores SATA azul claro.
- **6.** Recoloque o painel de acesso do computador.
- **7.** Reconecte o cabo de alimentação e quaisquer dispositivos externos e, em seguida, ligue o computador.
- **8.** Reponha quaisquer dispositivos de segurança foram retirados para remoção do painel de acesso.

### **Remoção de unidade de disco rígido de 2,5 polegadas**

**X NOTA:** Antes de remover a unidade de disco rígido antigo, certifique-se de fazer backup dos dados dessa unidade antes de removê-la para que possa transferir os dados para a nova unidade de disco rígido.

- **1.** Prepare o computador para a desmontagem. Consulte [Preparação para a desmontagem na página 6.](#page-13-0)
- **2.** Remova o painel de acesso do computador. Consulte [Remoção do painel de acesso do computador](#page-14-0) [na página 7.](#page-14-0)

<span id="page-35-0"></span>**3.** Desconecte os cabos de alimentação (1) e de dados (2) da parte traseira da unidade de disco rígido.

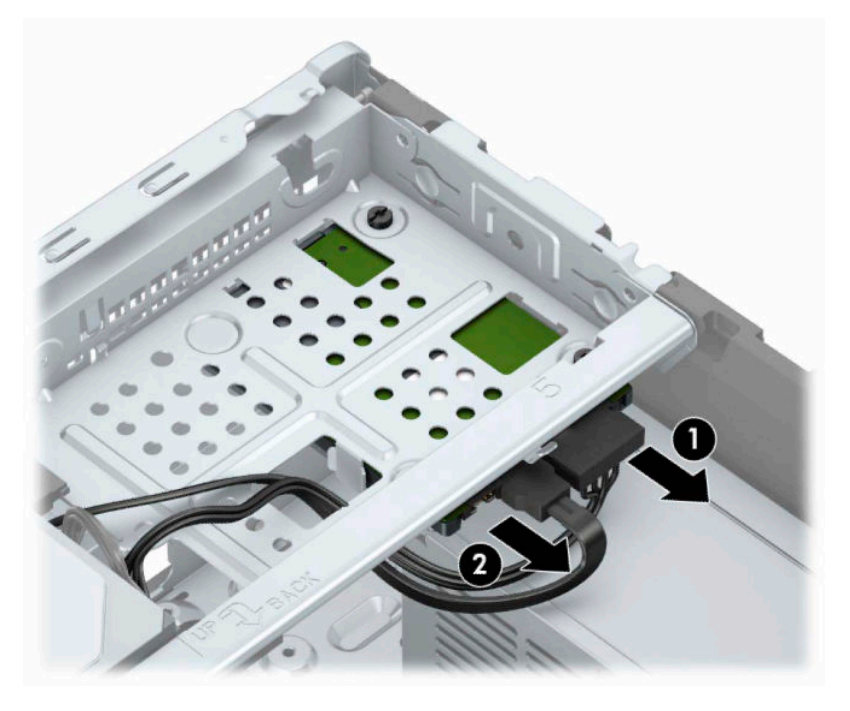

**4.** Remova os três parafusos de montagem 6-32 (1) e deslize a unidade para fora do compartimento (2).

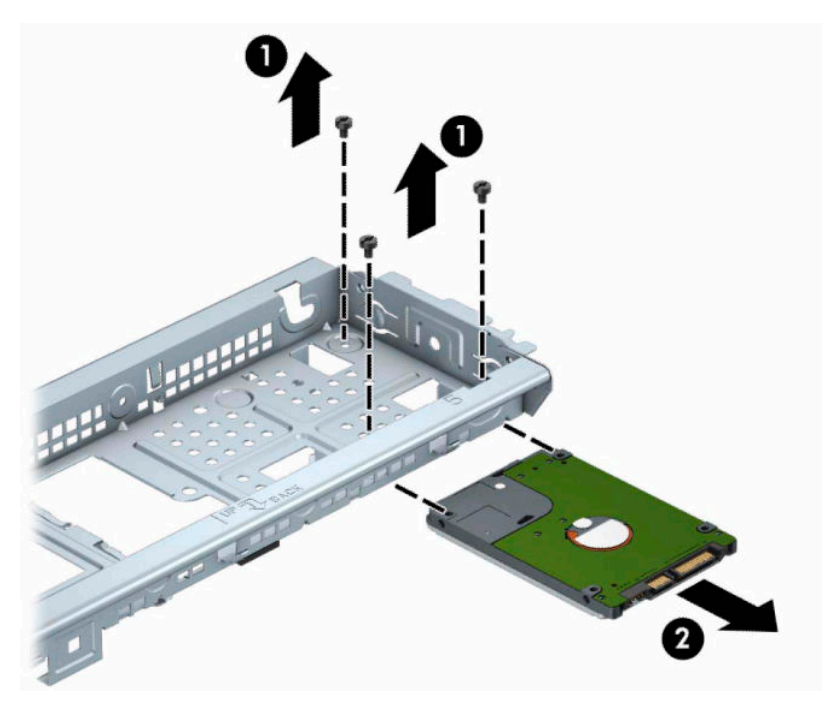

## **Instalação de unidade de disco rígido de 2,5 polegadas**

- **1.** Prepare o computador para a desmontagem. Consulte [Preparação para a desmontagem na página 6.](#page-13-0)
- 2. Remova o painel de acesso do computador. Consulte [Remoção do painel de acesso do computador](#page-14-0) [na página 7.](#page-14-0)
- **3.** Deslize a unidade no compartimento da unidade (1) e instale os três parafusos de montagem 6-32 (2) para prendê-la no lugar.
- <sup>28</sup> NOTA: Quando substituir uma unidade de disco rígido, use os três parafusos de montagem 6-32 que foram removidos da unidade antiga para instalar a nova unidade.

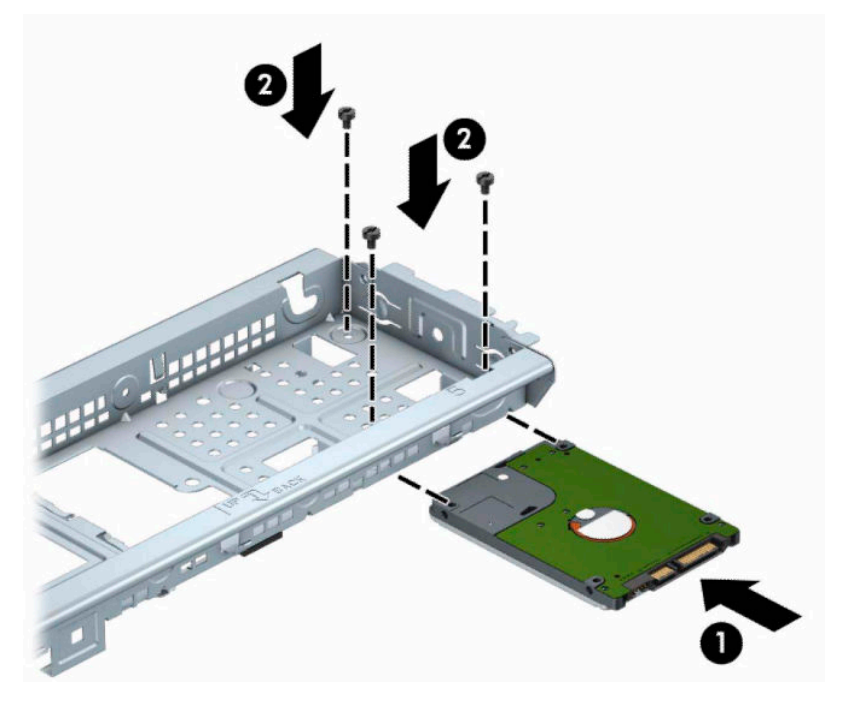

**4.** Conecte os cabos de alimentação (1) e de dados (2) na parte traseira da unidade de disco rígido.

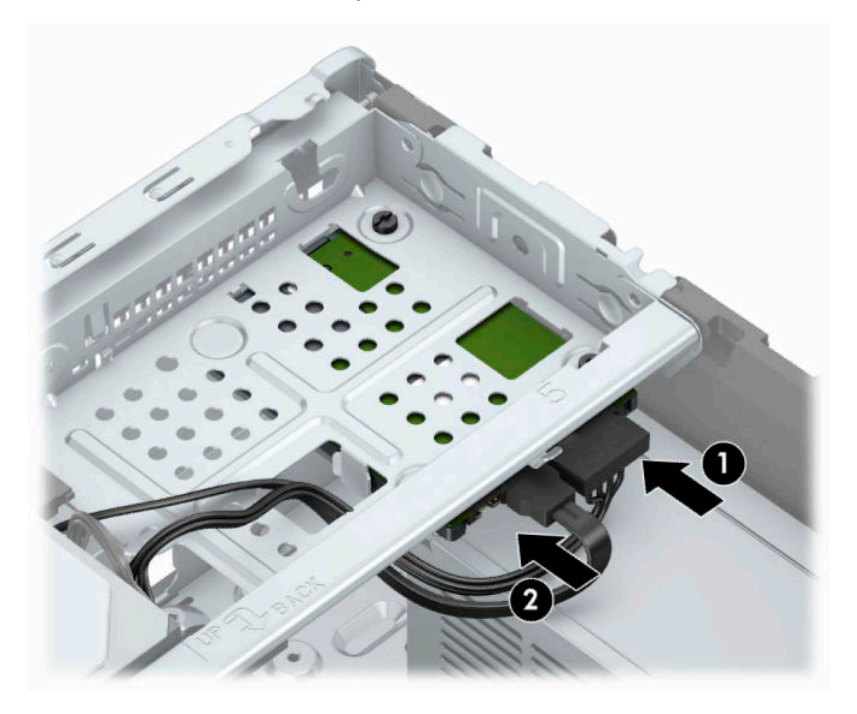

**5.** Caso esteja instalando uma nova unidade, conecte a outra extremidade do cabo de dados no conector da placa do sistema apropriado.

- <span id="page-37-0"></span>**WE NOTA:** Você deve conectar a unidade de disco rígido primária ao conector azul-escuro rotulado SATA0 para evitar quaisquer problemas de desempenho com a unidade de disco rígido. Se você estiver adicionando uma segunda unidade de disco rígido, conecte o cabo de dados aos conectores SATA azul claro.
- **6.** Recoloque o painel de acesso do computador.
- **7.** Reconecte o cabo de alimentação e quaisquer dispositivos externos e, em seguida, ligue o computador.
- **8.** Reponha quaisquer dispositivos de segurança foram retirados para remoção do painel de acesso.

## **Instalação de uma trava de segurança**

As travas de segurança, mostradas a seguir, podem ser utilizadas para proteger o computador.

### **Trava do cabo de segurança**

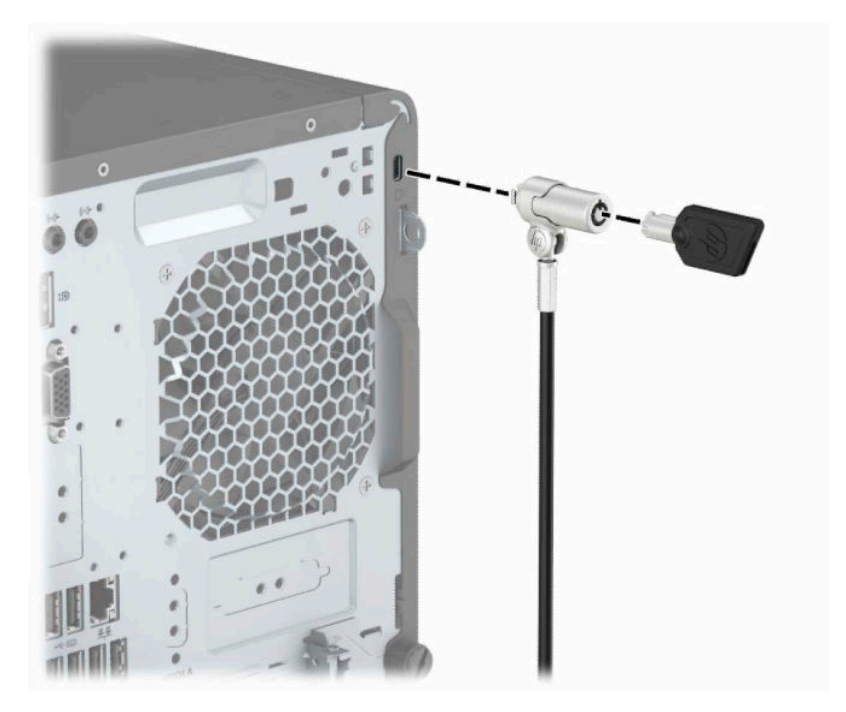

## <span id="page-38-0"></span>**Cadeado**

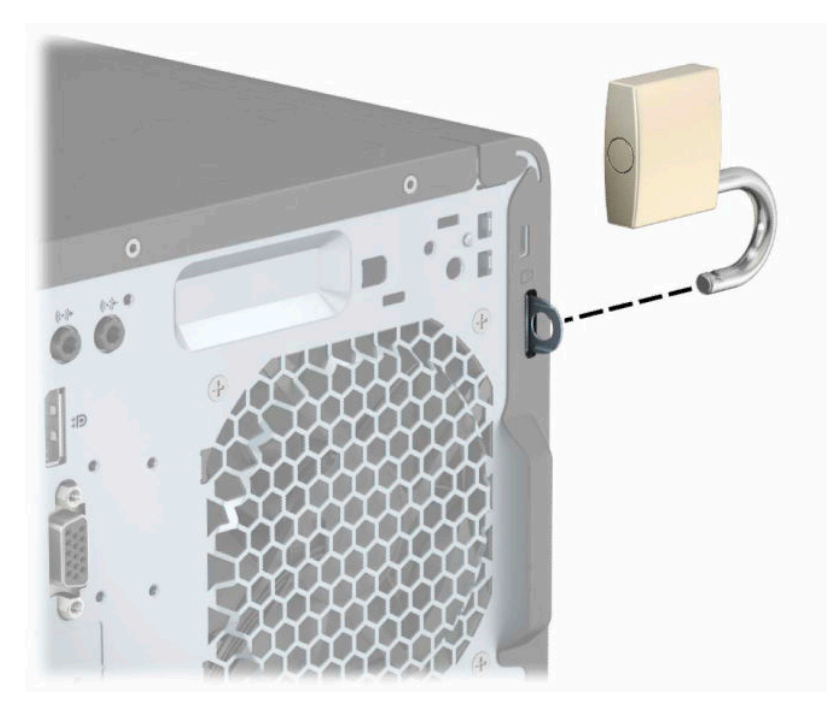

## **Bloqueio de Segurança V2 para HP Business PC**

**1.** Prenda o fixador do cabo de segurança em uma área de trabalho utilizando os parafusos apropriados para o ambiente (parafusos não fornecidos) (1) e, em seguida, encaixe a tampa na base do fixador do cabo (2).

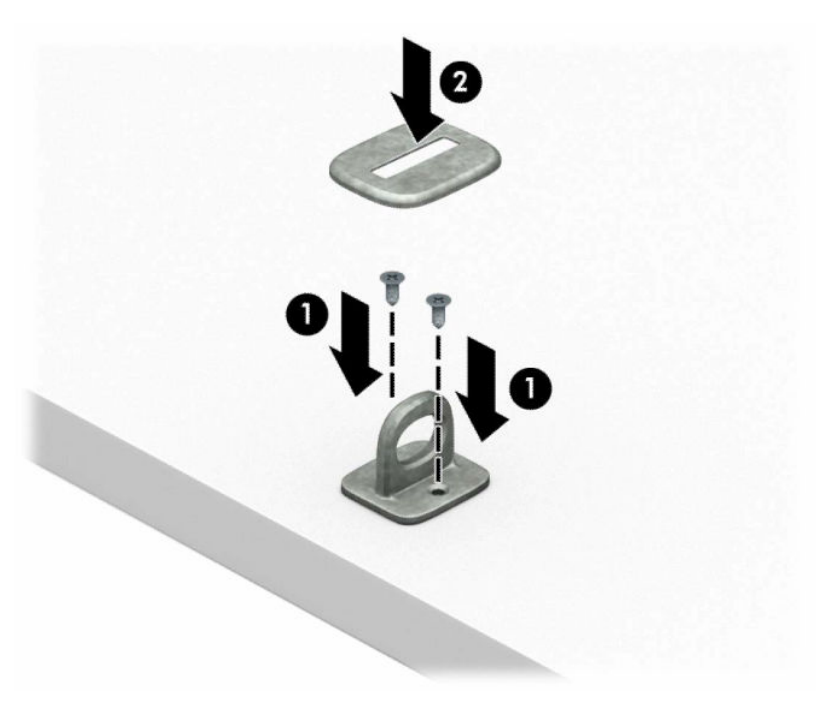

**2.** Passe o cabo de segurança ao redor de um objeto estacionário.

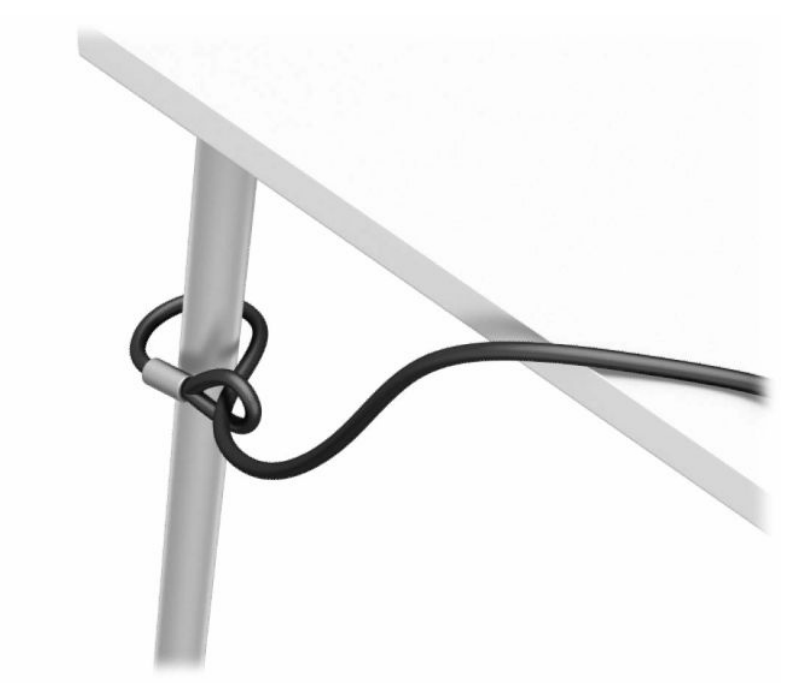

**3.** Passe o cabo de segurança através do fixador do cabo de segurança.

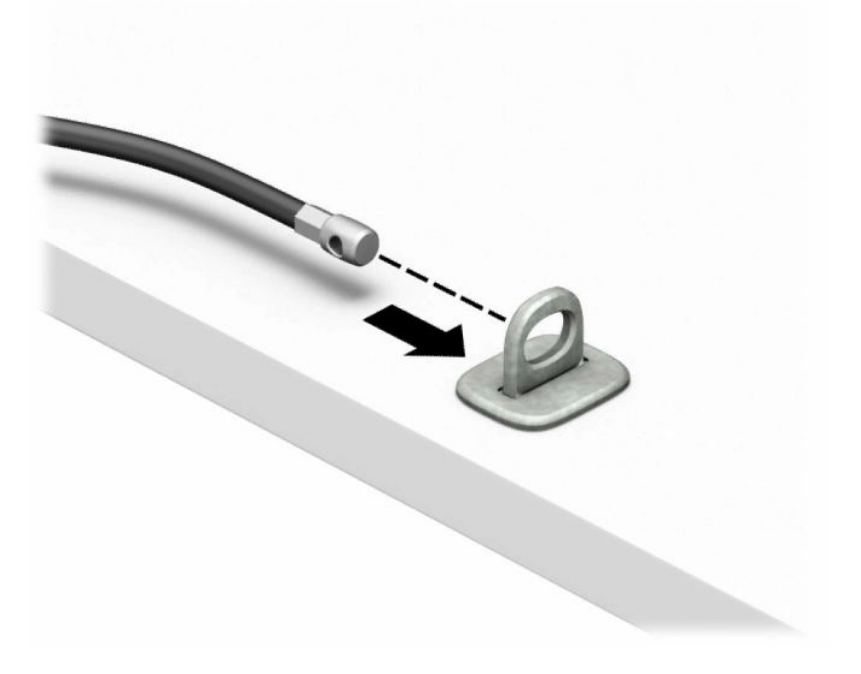

**4.** Puxe os dois cabos de tesoura da trava do monitor, insira a trava no slot de segurança na parte traseira do monitor (1), feche os dois cabos de tesoura juntos para prender a trava no lugar (2) e, em seguida, deslize a guia do cabo através do centro da trava do monitor (3).

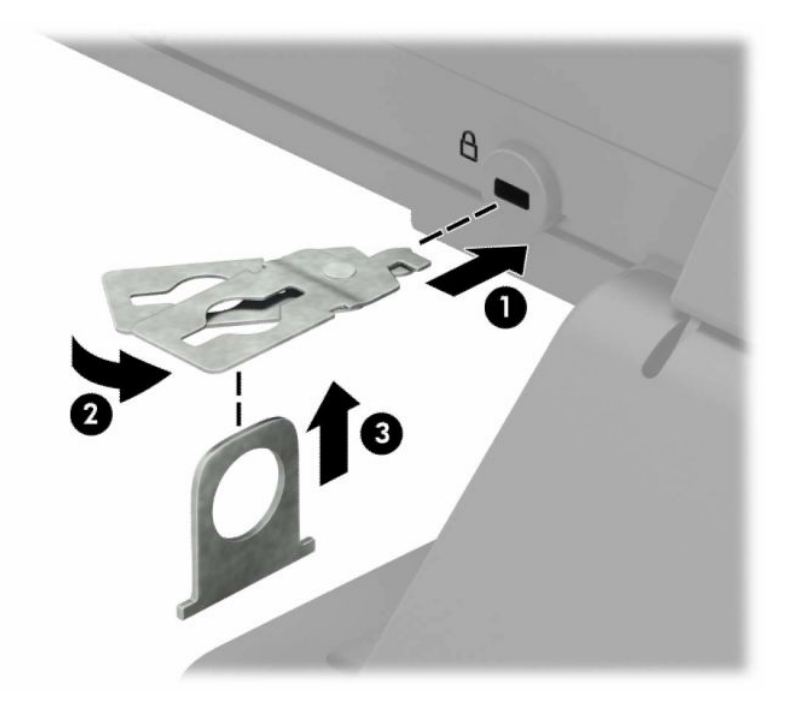

**5.** Deslize o cabo de segurança através da guia de segurança instalada no monitor.

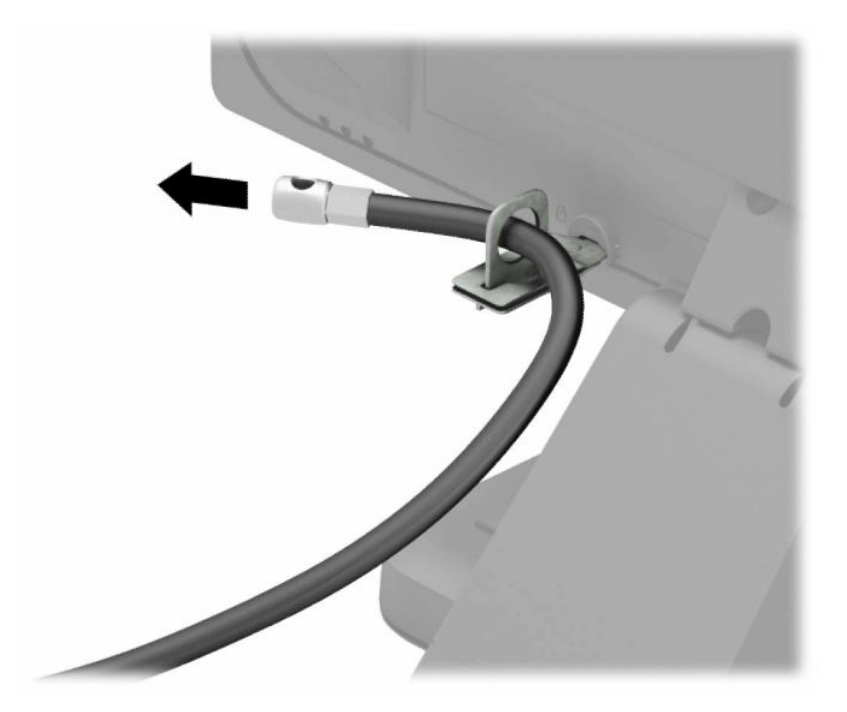

**6.** Prenda o dispositivo de fixação do cabo auxiliar a um desktop usando o parafuso apropriado para o ambiente (parafuso não fornecido) (1) e, em seguida, coloque os cabos auxiliares na base do dispositivo de fixação (2).

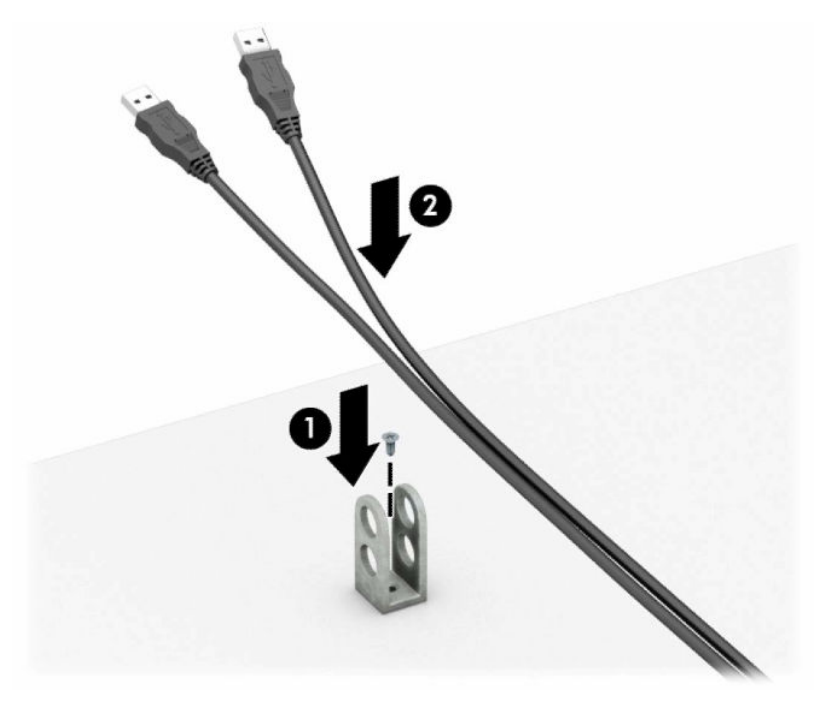

**7.** Passe o cabo de segurança através dos orifícios no fixador do cabo auxiliar.

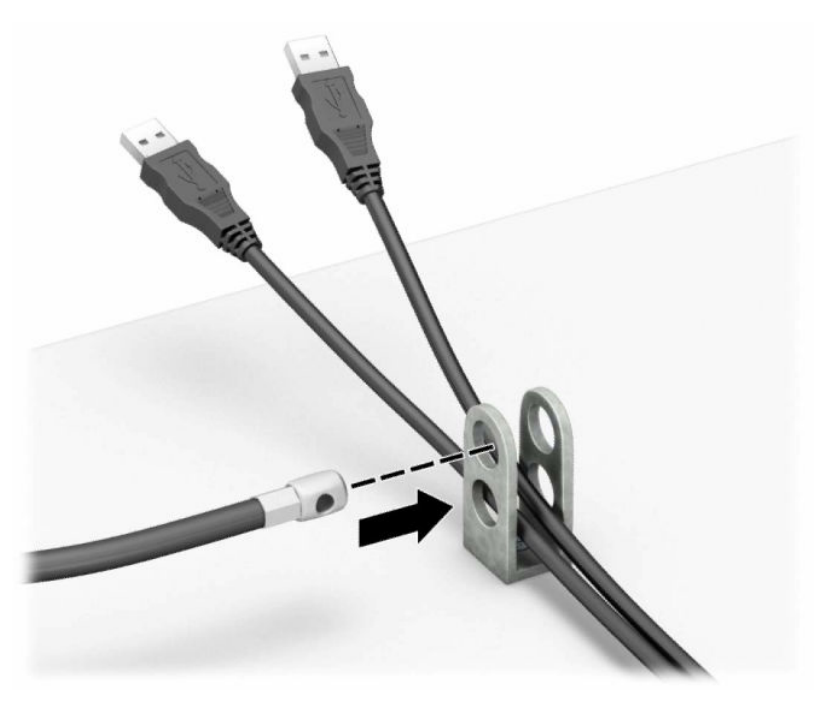

**8.** Remova o parafuso da parte traseira do chassi e parafuse a trava pelo orifício do parafuso no chassi.

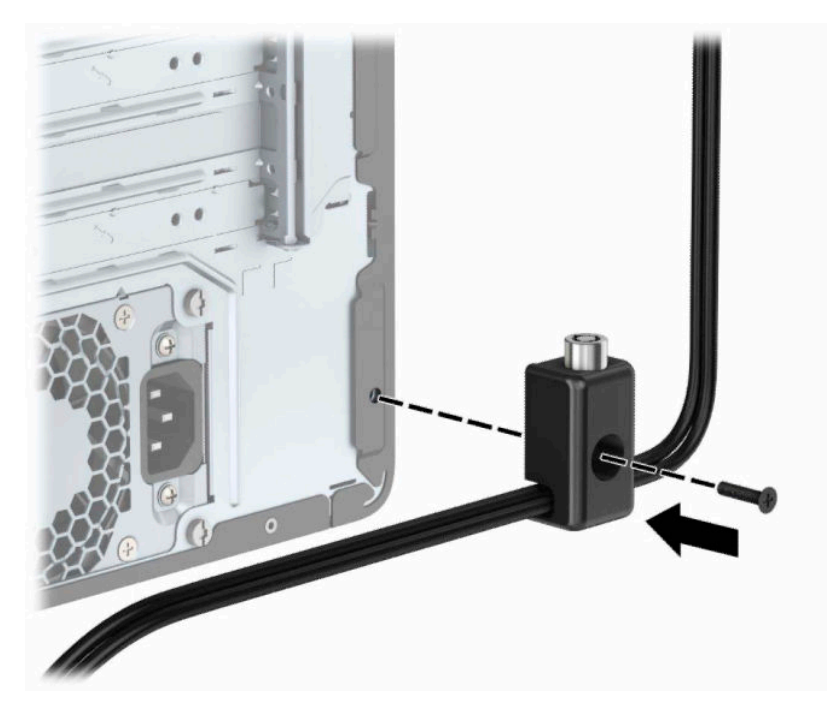

**9.** Insira o plugue do cabo de segurança na trava (1) e pressione o botão (2) para prender a trava. Use a chave fornecida para desprender o bloqueio.

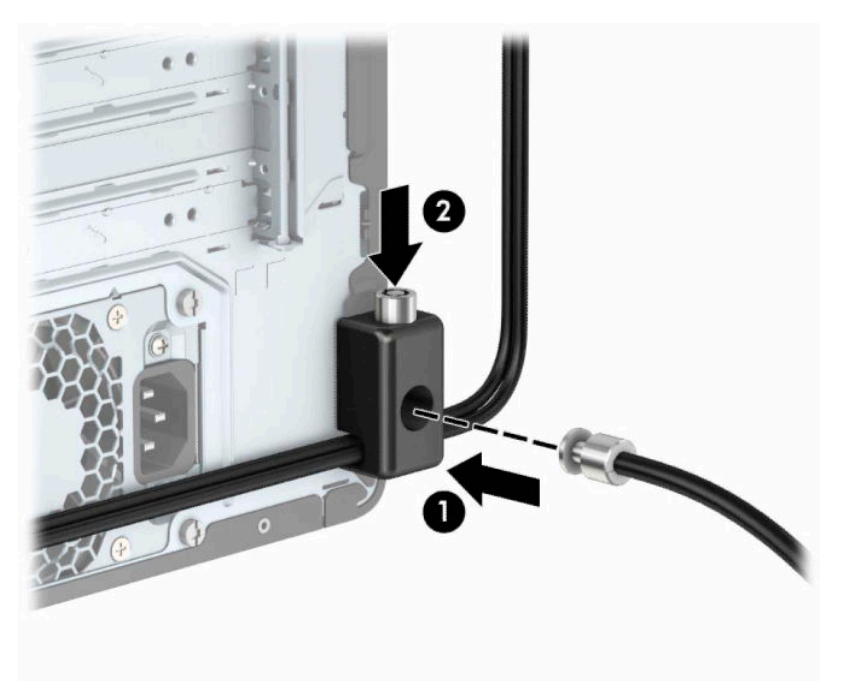

**10.** Quando tiver concluído todas as etapas, todos os dispositivos na sua estação de trabalho estarão seguros.

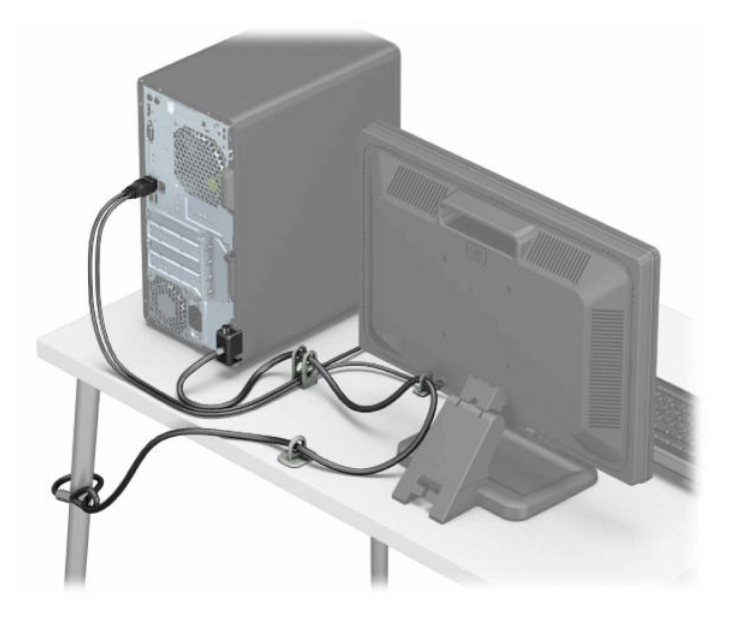

# <span id="page-44-0"></span>**A Substituição da bateria**

A bateria instalada no computador fornece energia ao relógio em tempo real. Ao substituir a bateria, utilize uma que seja equivalente à bateria instalada originalmente no computador. O computador possui uma bateria com célula em forma de moeda de 3 volts.

**AVISO!** O computador possui uma bateria interna de lítio e dióxido de manganês. Há riscos de incêndio e queimaduras se a bateria não for manipulada apropriadamente. Para reduzir o risco de lesões:

Não tente recarregar a bateria.

Não exponha a temperaturas superiores a 60 °C (140 °F).

Não desmonte, esmague, perfure ou ponha os contatos externos da bateria em curto, nem a descarte em fogo ou água.

Substitua a bateria somente por peças sobressalentes da HP designadas para este produto.

**IMPORTANTE:** Antes de substituir a bateria, é importante fazer backup das configurações da CMOS do computador. Quando a bateria for removida ou substituída, as configurações da CMOS serão apagadas.

A eletricidade estática pode danificar os componentes eletrônicos do computador ou dos equipamentos opcionais. Antes de iniciar esses procedimentos, verifique se você descarregou toda a eletricidade estática do seu corpo tocando por um momento em um objeto de metal aterrado.

**NOTA:** A vida útil da bateria de lítio poderá ser prolongada se o computador for conectado a uma tomada de CA ativa. A bateria de lítio é utilizada apenas quando o computador NÃO está conectado à fonte de alimentação de CA.

A HP recomenda aos clientes que reciclem os equipamentos eletrônicos usados, cartuchos de impressora HP original e baterias recarregáveis. Para obter mais informações sobre os programas de reciclagem, visite [http://www.hp.com/recycle.](http://www.hp.com/recycle)

- **1.** Prepare o computador para a desmontagem. Consulte [Preparação para a desmontagem na página 6.](#page-13-0)
- **2.** Remova o painel de acesso do computador. Consulte [Remoção do painel de acesso do computador](#page-14-0) [na página 7.](#page-14-0)
- **3.** Localize a bateria e o seu compartimento na placa do sistema.
- **X** NOTA: Em determinados modelos de computador, talvez seja preciso remover um componente interno para acessar a bateria.
- **4.** Dependendo do tipo de compartimento de bateria na placa do sistema, siga estas instruções para substituir a bateria.

#### **Tipo 1**

**a.** Suspenda a bateria e retire-a do compartimento.

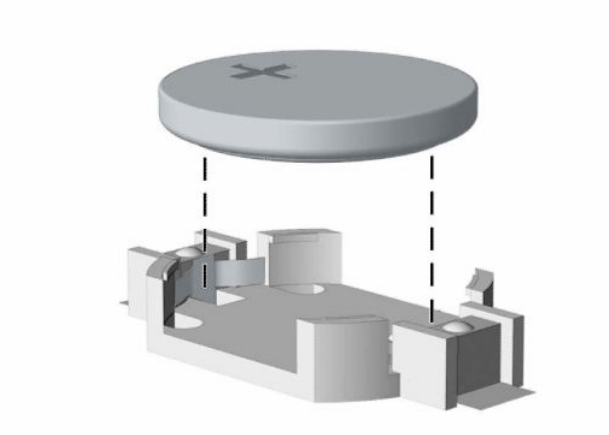

**b.** Deslize a bateria de reposição até a posição correta, com o lado positivo voltado para cima. O compartimento da bateria fixa-a automaticamente na posição correta.

#### **Tipo 2**

**a.** Para soltar a bateria do seu compartimento, aperte a presilha de metal (1) localizada acima de uma das bordas da bateria. Quando a bateria (2) se soltar, retire-a.

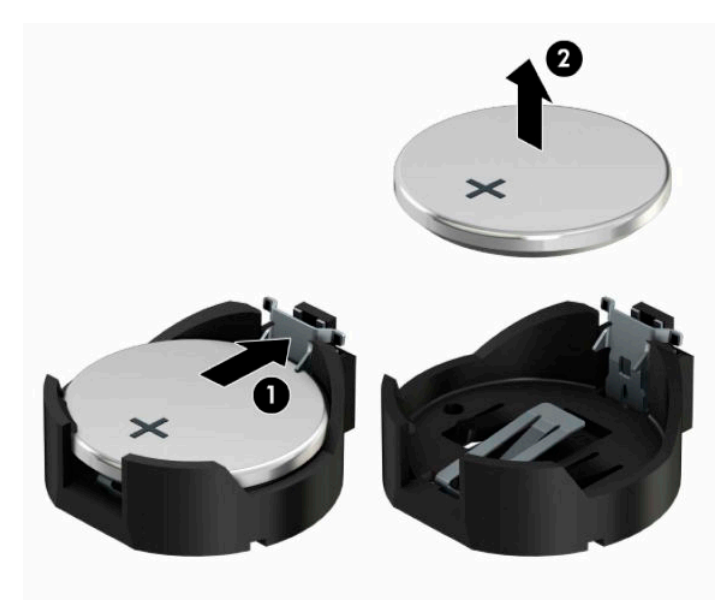

**b.** Para inserir a nova bateria, deslize uma borda da bateria de reposição por baixo do ressalto do compartimento (1), com o lado positivo voltado para cima. Empurre a outra borda da bateria para baixo até que a presilha se encaixe na outra borda da bateria (2).

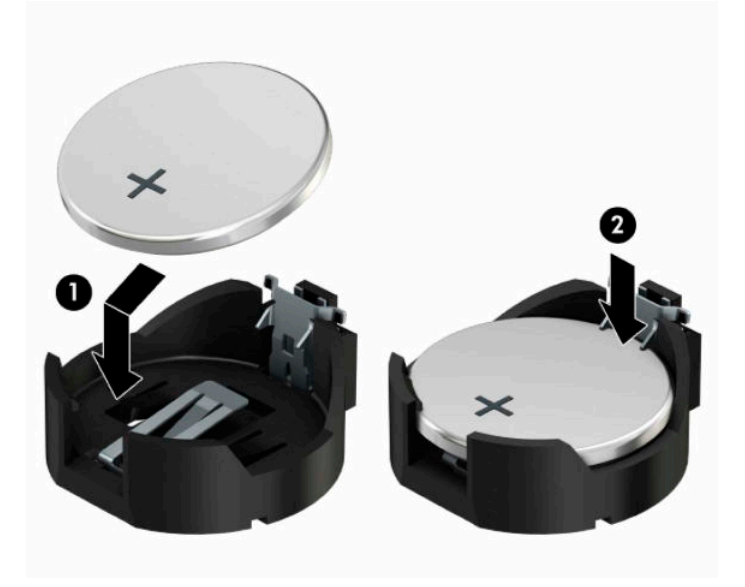

#### **Tipo 3**

- **a.** Puxe para trás o clipe (1) que prende a bateria em seu lugar e remova-a (2).
- **b.** Insira a nova bateria e posicione o clipe de volta em seu lugar.

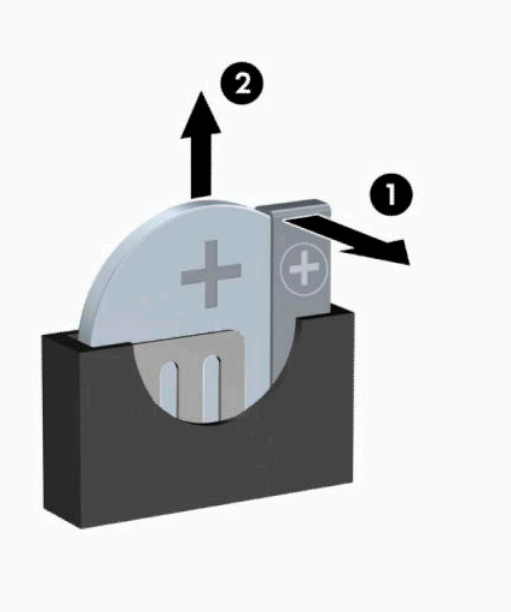

**W NOTA:** Após a substituição da bateria, siga estas etapas para concluir este procedimento.

- **5.** Reinstale o painel de acesso do computador.
- **6.** Reconecte o cabo de alimentação e quaisquer dispositivos externos e, em seguida, ligue o computador.
- **7.** Redefina a data e hora, suas senhas e quaisquer configurações especiais do sistema, usando o Utilitário de Configuração do Computador.
- **8.** Reinstale os dispositivos de segurança que foram removidos para a retirada do painel de acesso do computador.

# <span id="page-48-0"></span>**B Descarga eletrostática**

Uma descarga de eletricidade estática proveniente do dedo ou de outro condutor pode danificar as placas do sistema ou outros dispositivos sensíveis à estática. Esse tipo de dano pode reduzir a expectativa de vida do dispositivo.

## **Prevenção contra danos eletrostáticos**

Para impedir danos eletrostáticos observe as seguintes precauções:

- Evite contato das mãos ao transportar e armazenar produtos em embalagens protegidas contra estática.
- Mantenha peças sensíveis à eletrostática nos respectivos contêineres até que estejam em workstations livres de estática.
- Coloque as peças em uma superfície aterrada antes de removê-las das embalagens.
- Evite tocar em pinos, terminais ou conjunto de circuitos.
- Esteja sempre devidamente aterrado quando tocar em componente ou conjunto sensível à estática.

## **Métodos de aterramento**

Existem diversos métodos de aterramento. Utilize um ou mais dos seguintes métodos de aterramento ao manipular ou instalar peças sensíveis à descarga eletrostática:

- Utilize uma pulseira antiestática conectada por um cabo de aterramento a uma workstation ou chassi do computador. Pulseiras antiestática são tiras flexíveis com resistência mínima de 1 megohm (tolerância de +/- 10%) nos fios aterrados. Para fazer o aterramento apropriado, use a pulseira sem folgas diretamente sobre a pele.
- Use calcanheiras, dedeiras ou biqueiras antiestáticas para operação em pé nas estações de trabalho. Use as pulseiras em ambos os pés quando estiver em pé sobre pisos condutores ou capachos de dissipação.
- Use ferramentas de manutenção de campo condutivas.
- Utilize um kit portátil de serviço de campo com um tapete dobrável de trabalho dissipador de estática.

Se não possuir nenhum dos equipamentos sugeridos para o aterramento adequado, entre em contato com um representante, revendedor ou uma assistência técnica autorizada da HP.

**NOTA:** Para obter mais informações sobre eletricidade estática, entre em contato com um representante, revendedor ou uma assistência técnica autorizada da HP.

# <span id="page-49-0"></span>**C Orientações operacionais do computador, cuidados de rotina e preparação para transporte**

# **Orientações operacionais do computador e cuidados de rotina**

Siga estas orientações para configurar adequadamente e cuidar do computador e monitor.

- Mantenha o computador longe de umidade excessiva, de luz solar direta e de frio ou calor extremo.
- Opere o computador em uma superfície firme e plana. Deixe uma folga de 10,2 cm (4 polegadas) na parte traseira do computador e acima do monitor para que haja ventilação adequada.
- Nunca obstrua o fluxo de ar dentro do computador bloqueando as aberturas de ventilação ou a entrada de ar. Não coloque o teclado, com os pés de regulagem de altura abaixados, diretamente contra a parte frontal da unidade desktop, pois isso também limita o fluxo de ar.
- Nunca opere o computador com o painel de acesso ou quaisquer tampas de slot de placa de expansão removidos.
- Não empilhe computadores uns sobre os outros ou coloque-os próximos de modo que não recebam o ar aquecido uns dos outros.
- Se o computador estiver sendo operado em um gabinete separado, entradas e exaustão de ventilação devem ser fornecidas nos gabinetes e as mesmas orientações operacionais listadas abaixo serão aplicadas.
- Mantenha líquidos longe do computador e do teclado.
- Nunca cubra as aberturas de ventilação do monitor com qualquer tipo de material.
- Instale ou ative a função de gerenciamento de energia do sistema operacional ou outro software, incluindo o estado em suspensão.
- Desligue o computador antes de realizar qualquer um destes procedimentos:
	- Limpe a parte externa do computador com um pano macio e úmido, conforme necessário. O uso de produtos de limpeza pode descolorir ou danificar o acabamento.
	- Ocasionalmente, limpe as aberturas de ventilação em todos os lados do computador. Fiapos, poeira e outros tipos de materiais podem bloquear as aberturas e limitar o fluxo de ar.

# <span id="page-50-0"></span>**Precauções com a unidade óptica**

Verifique as instruções a seguir ao operar ou limpar a unidade óptica.

## **Operação**

- Não mova a unidade durante a operação. Isso pode fazer com que ela não funcione corretamente durante a leitura.
- Evite expor a unidade a mudanças bruscas de temperatura, pois isso pode causar condensação na parte interna da unidade. Se a temperatura mudar bruscamente enquanto a unidade estiver ligada, aguarde pelo menos uma hora antes de desligá-la. Se opera a unidade imediatamente, ela pode funcionar incorretamente durante a leitura.
- Evite colocar a unidade em um local sujeito a muita umidade, temperaturas extremas, vibração mecânica ou luz solar direta.

### **Limpeza**

- Limpe o painel e os controles com um pano macio e seco ou levemente umedecido com uma solução de sabão neutro. Nunca borrife fluídos de limpeza diretamente na unidade.
- Evite utilizar qualquer tipo de solvente, como álcool ou benzina, os quais podem danificar o acabamento.

### **Segurança**

Se qualquer objeto ou líquido cair na unidade, desconecte imediatamente o computador da tomada e leve-o para ser inspecionado pela assistência técnica autorizada da HP.

# **Preparação para transporte**

Siga estas sugestões ao preparar o computador para transporte:

- **1.** Faça um backup dos arquivos armazenados na unidade de disco rígido em um dispositivo de armazenamento externo. Verifique se a mídia de backup não está exposta a impulsos elétricos ou magnéticos quando for armazenada ou transportada.
- **X NOTA:** A unidade de disco rígido trava automaticamente quando a energia do sistema é desligada.
- **2.** Remova e restaure por mídia removível.
- **3.** Desligue o computador e os dispositivos externos.
- **4.** Desconecte o cabo de energia da tomada elétrica e, depois, do computador.
- **5.** Desconecte os componentes do sistema e dispositivos externos de suas fontes de alimentação e, em seguida, do computador.
- **X NOTA:** Verifique se todas as placas estão acomodadas adequadamente e protegidas nos slots da placa antes de transportar o computador.
- **6.** Embale os componentes do sistema e dispositivos externos em suas caixas originais ou em embalagens semelhantes com material suficiente para protegê-los.

# <span id="page-51-0"></span>**D Acessibilidade**

A HP projeta, produz e comercializa produtos e serviços que podem ser usados por todos, incluindo pessoas com deficiências, seja em uma base independente ou com dispositivos de assistência apropriados.

# **Tecnologias de assistência suportadas**

Os produtos HP suportam uma grande variedade de tecnologias de assistência para sistemas operacionais e podem ser configurados para funcionar com tecnologias de assistência adicionais. Use o recurso de pesquisa no seu dispositivo para localizar mais informações sobre os recursos de assistência.

**X** NOTA: Para obter informações adicionais sobre um produto de tecnologia de assistência específico, entre em contato com o suporte ao cliente para esse produto.

## **Contatar o suporte**

Estamos sempre aperfeiçoando a acessibilidade dos nossos produtos e serviços, e recebemos com prazer as opiniões dos usuários. Se você tiver qualquer problema com um produto ou gostaria de nos contar sobre os recursos de acessibilidade que o ajudaram, entre em contato conosco pelo número (888) 259-5707, de segunda a sexta, das 6h às 21h, horário das montanhas. Se tiver deficiência auditiva em qualquer grau e usar TRS/VRS/WebCapTel, e se precisar de suporte técnico ou tiver dúvidas sobre acessibilidade, entre em contato conosco pelo número (877) 656-7058, de segunda a sexta, das 6h às 21h (horário das montanhas na América do Norte).

**WE NOTA:** Suporte em inglês apenas.

# <span id="page-52-0"></span>**Índice**

#### **A**

acessibilidade [44](#page-51-0)

#### **B**

bloqueios Bloqueio de Segurança para HP Business PC [31](#page-38-0) cadeado [31](#page-38-0) trava de cabo [30](#page-37-0)

#### **C**

componentes do painel frontal [2](#page-9-0) componentes do painel traseiro [4](#page-11-0) conectores da placa do sistema [12](#page-19-0)

#### **D**

descarga eletrostática, prevenção contra danos [41](#page-48-0)

#### **I**

instalação bateria [37](#page-44-0) cabos da unidade [21](#page-28-0) memória [13](#page-20-0) painel de acesso do computador [8](#page-15-0) placa de expansão [15](#page-22-0) unidade de disco rígido de 2,5 polegadas [28](#page-35-0) unidade de disco rígido de 3,5 polegadas [26](#page-33-0) unidade óptica [23](#page-30-0) instruções para instalação [6](#page-13-0) instruções para operação do computador [42](#page-49-0) instruções sobre ventilação [42](#page-49-0)

#### **L**

localização do número de identificação do produto [5](#page-12-0) localização do número de série [5](#page-12-0)

#### **M**

memória instalação [13](#page-20-0) ordem de instalação de memória [13](#page-20-0)

#### **P**

painel de acesso reinstalação [8](#page-15-0) remoção [7](#page-14-0) painel frontal reinstalação [11](#page-18-0) remoção [9](#page-16-0) remoção da tampa [10](#page-17-0) placa de expansão instalação [15](#page-22-0) remoção [15](#page-22-0) preparação para transporte [43](#page-50-0)

#### **R**

remoção bateria [37](#page-44-0) painel de acesso do computador [7](#page-14-0) painel frontal [9](#page-16-0) placa de expansão [15](#page-22-0) tampa de painel [10](#page-17-0) unidade de disco rígido de 2,5 polegadas [27](#page-34-0) unidade de disco rígido de 3,5 pol. [25](#page-32-0) unidade óptica [21](#page-28-0)

#### **S**

segurança Bloqueio de Segurança para HP Business PC [31](#page-38-0) cadeado [31](#page-38-0) trava de cabo [30](#page-37-0) substituição da bateria [37](#page-44-0)

#### **U**

unidade de disco rígido instalação de 2,5 polegadas [28](#page-35-0) instalação de 3,5 polegadas [26](#page-33-0)

remoção de 2,5 polegadas [27](#page-34-0) remoção de 3,5 pol. [25](#page-32-0) unidade óptica instalação [23](#page-30-0) limpeza [43](#page-50-0) precauções [43](#page-50-0) remoção [21](#page-28-0) unidades conexões de cabo [21](#page-28-0) instalação [21](#page-28-0) localizações [20](#page-27-0)